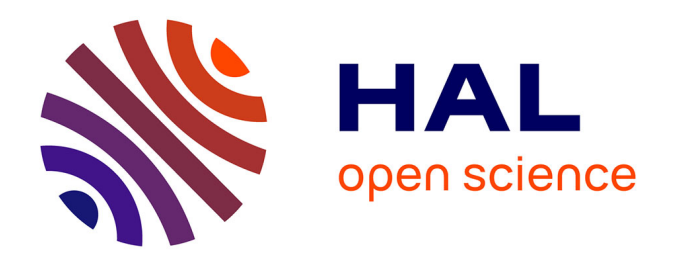

# **A comparison of selected solvers for coupled FEM/BEM linear systems arising from discretization of aeroacoustic problems: literate and reproducible environment**

Emmanuel Agullo, Marek Felšöci, Guillaume Sylvand

## **To cite this version:**

Emmanuel Agullo, Marek Felšöci, Guillaume Sylvand. A comparison of selected solvers for coupled FEM/BEM linear systems arising from discretization of aeroacoustic problems: literate and reproducible environment. [Technical Report] RT-0513, Inria Bordeaux Sud-Ouest. 2021, pp.100. hal-03263620

# **HAL Id: hal-03263620 <https://inria.hal.science/hal-03263620>**

Submitted on 17 Jun 2021

**HAL** is a multi-disciplinary open access archive for the deposit and dissemination of scientific research documents, whether they are published or not. The documents may come from teaching and research institutions in France or abroad, or from public or private research centers.

L'archive ouverte pluridisciplinaire **HAL**, est destinée au dépôt et à la diffusion de documents scientifiques de niveau recherche, publiés ou non, émanant des établissements d'enseignement et de recherche français ou étrangers, des laboratoires publics ou privés.

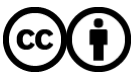

[Distributed under a Creative Commons Attribution 4.0 International License](http://creativecommons.org/licenses/by/4.0/)

Ingla

A comparison of selected solvers for coupled FEM/BEM linear systems arising from discretization of aeroacoustic problems: literate and reproducible environment

Emmanuel Agullo, Marek Felšöci, Guillaume Sylvand

**TECHNICAL REPORT** N° 0513 June 2021 Project-Team HiePACS

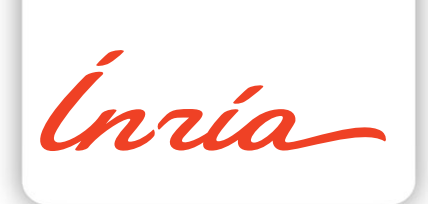

## **A comparison of selected solvers for coupled FEM/BEM linear systems arising from discretization of aeroacoustic problems: literate and reproducible environment**

Emmanuel Agullo∗ , Marek Felšöci† , Guillaume Sylvand‡

Project-Team HiePACS

Technical Report  $n^{\circ} 0513$  — June 2021 — 100 pages

**Abstract:** This is an accompanying technical report for the *A comparison of selected solvers for coupled FEM/BEM linear systems arising from discretization of aeroacoustic problems* Inria research report №9412. Based on the principles of literate programming, this technical report aims at providing detailed guidelines for reproducing the experiments of that research report. We use Org mode for literate programming and GNU Guix for software environment reproducibility. Note that part of the software involved is proprietary.

Key-words: reproducible, literal programming, Guix, Org mode

RESEARCH CENTRE BORDEAUX – SUD-OUEST

200 avenue de la Vieille Tour 33405 Talence Cedex

<sup>∗</sup> Inria Bordeaux Sud-Ouest (emmanuel.agullo@inria.fr)

<sup>†</sup> Inria Bordeaux Sud-Ouest (marek.felsoci@inria.fr)

<sup>‡</sup> Airbus Central R&T / Inria Bordeaux Sud-Ouest (guillaume.sylvand@airbus.com)

## **Une comparaison de solveurs choisis pour la résolution de systèmes linéaires couplés FEM/BEM résultant de la discrétisation de problèmes aéroacoustiques: un environnement expérimental reproductible par programmation lettrée**

**Résumé :** Ce document représente un rapport technique complémentaire au rapport de recherche Inria *Une comparaison de solveurs choisis pour la résolution de systèmes linéaires couplés FEM/BEM résultant de la discrétisation de problèmes aéroacoustiques* portant le numéro 9412. Basé sur les principes de la programmation lettrée, ce rapport technique vise à fournir des indications détaillées pour reproduire les expérimentations du rapport de recherche. Nous utilisons Org mode pour faire de la programmation lettrée et GNU Guix pour assurer la reproducibilité de l'environement logiciel expérimental. Notons que certains logiciels sont propriétaires.

**Mots-clés :** reproductible, programmation lettrée, Guix, Org mode

# **Contents**

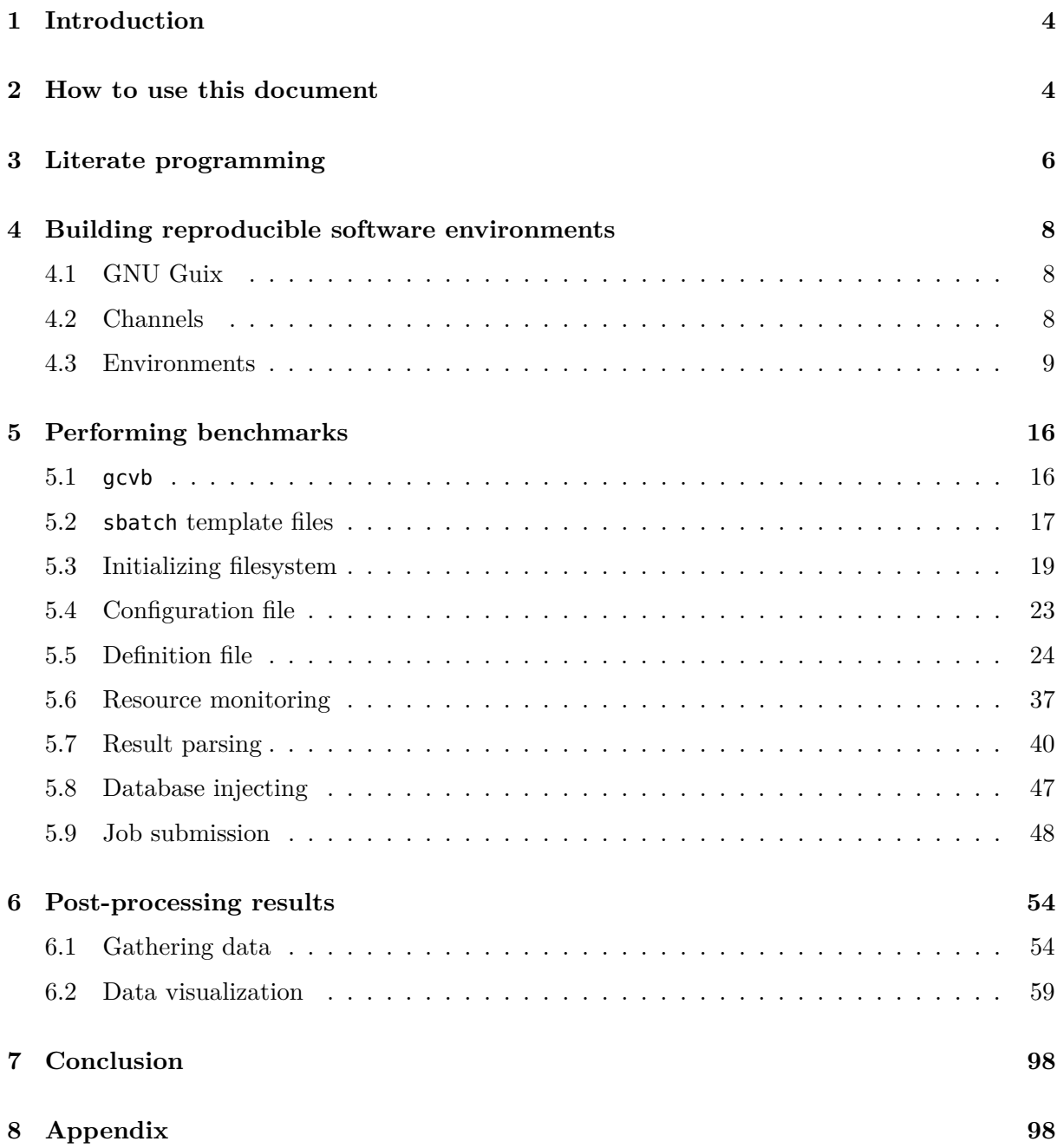

## **1 Introduction**

Reproducibility of numerical experiments has always been a complex matter. Building exactly the same software environment on multiple computing platforms may be long, tedious and sometimes virtually impossible to be done manually.

Within our research work, we put a strong emphasis on ensuring the reproducibility of the experimental environment. On one hand, we make use of the GNU Guix transactional package manager [5] allowing us to define and manage reproducible software environments. On the other hand, we rely on the principles of literate programming [22] in an effort to maintain an exhaustive, clear and accessible documentation of our experiments and the associated environment in Org mode [19, 4].

The goal of this research report is to provide such a documentation of our study entitled 'A comparison of selected solvers for coupled FEM/BEM linear systems arising from discretization of aeroacoustic problems' [17]. Especially, we aim to describe and explain here all of the source code and procedures involved in the construction of the experimental software environment, the execution of benchmarks as well as the gathering and the post-processing of the results.

The present document is organized as follows. In Section 2, we provide a set of guidelines on how to assemble the elements of this report to reproduce the software environment and the numerical experiments on the target high-performance computing platform. In Section 3, we introduce the concept of literate programming and the associated tools. In Section 4, we present GNU Guix and how it can be used to build a reproducible software environment. In Section 5 we detail the design of our numerical experiments and in Section 6, we describe how we collect and process the results. We conclude in Section 7.

### **2 How to use this document**

We include here a set of guidelines for reproducing the experimental software environment we describe in this technical report as well as the experiments presented in [17] on the PlaFRIM platform [12]. We assume that the user has access to the platform as well as to the source code of the proprietary Airbus packages being part of the software environment (see sections 4 and 4.2). All the shell commands below shall be run from \$HOME/environment unless otherwise stated.

We begin by acquiring the Org source of the present document using the wget tool and saving it as environment.org in \$HOME/environment. If this output path does not exist yet, we create it and navigate there before downloading. Note that we execute the download command in an appropriate Guix environment.

```
mkdir -p $HOME/environment
cd $HOME/environment
guix environment --pure --ad-hoc wget -- wget \
     https://mfelsoci.gitlabpages.inria.fr/thesis/attachments/RT-0513.org
mv RT-0513.org environment.org
```
To tangle (see Section 3) the source code from this Org document, we enter a Guix environment containing the necessary packages and use the command line interface of the Emacs text editor.

```
guix environment --pure --ad-hoc emacs emacs-org -- emacs --batch \
     --no-init-file -l org --eval \
'(progn (setq org-src-preserve-indentation t) (org-babel-tangle-file
,→ "environment.org")'
```
The tangled source files should appear in \$HOME/environment/tangle. Next, we have to setup the Guix software channels (see Section 4.2).

```
mkdir -p $HOME/.config/guix
cp $HOME/environment/tangle/channels.scm $HOME/.config/guix/channels.scm
guix pull
```
Before running the benchmarks, we have to set up the gcvb filesystem (see Section 5.3.1). It should appear at \$HOME/benchmarks/rr-2020. The mkgcvbfs.sh script has to be run directly from the \$HOME/environment/tangle directory. Notice that we use the setenv.sh script (see Section 4.3) to enter to the appropriate Guix environment.

```
cd $HOME/environment/tangle
$(./setenv.sh -ge 'fs') -- ./mkgcvbfs.sh -f ./rr-2020.fstab \
                        -o $HOME/benchmarks/rr-2020
cd $HOME/environment
```
We also need to explicitly acquire the source tarballs of the Airbus packages hmat, mpf and scab. They should be placed under \$HOME/src. One must ensure that there is an SSH agent running on the system and that the SSH key necessary to acces the Airbus Git repositories has been imported.

```
./tangle/setenv.sh -p
```
At this point, we can navigate to the root of the gcvb filesystem, generate a new benchmark session (see Section 5.1)

```
cd $HOME/benchmarks/rr-2020
$(./scripts/setenv.sh -ge 'benchmark') -- python3 -m gcvb generate \
                                        --yaml-file rr-2020.yaml
```
and submit (see Section 5.9) all the benchmark jobs to the Slurm scheduler. Using the packages starpu and starpu-fxt in the same environment would be conflicting. Therefore, we launch the benchmarks depending on starpu-fxt in a separate environment.

```
$(./scripts/setenv.sh -ge 'benchmark') -- ./scripts/submit.sh -s results/1 \
                                        -E '^fxt'
$(./scripts/setenv.sh -gxe 'benchmark') -- ./scripts/submit.sh -s results/1 \
                                         -F '^fxt'
```
Once all the benchmark jobs finish, we can go back to the \$HOME/environment directory, gather the global results (see Section 6.1.1)

```
cd $HOME/environment
$(./tangle/setenv.sh -ge 'gather') -- ./tangle/gather.R \
                                   $HOME/benchmarks/rr-2020/results/1 \
                                   rr-2020.csv
```
and extract some additional data (see Section 6.1.2). The corresponding files shall appear in \$HOME/environment.

```
$(./tangle/setenv.sh -ge 'extract') -- ./tangle/extract.sh \
  -B multi-solve-1-mumps-spido-256-250000 \
  -B multi-factorization-1-mumps-spido-250000-7418 \
  -s $HOME/benchmarks/rr-2020/results/1 -d $HOME -rt
```
Eventually, we can generate one or more figures and visualize the results. To do so, we ensure the output folder for the figures \$HOME/environment/figures/rr-2020 and open the Org source of this report in Emacs.

```
mkdir -p $HOME/environment/figures/rr-2020
$(./tangle/setenv.sh -ge 'post_process') -- \
                                         emacs $HOME/environment/environment.org
```
Then, we navigate to Section 6.2.10, choose a figure to plot, place the cursor on the corresponding R source code block and issue the key sequence Ctrl+C, Ctrl+V and Ctrl+E to evaluate the latter and produce the output \*.svg vector image file.

## **3 Literate programming**

We choose to write the source code related to the design and the automatization of our numerical experiments in respect of the paradigm known as literate programming [22]. The idea of this approach is to associate source code with an explanation of its purpose written in a natural language.

There are numerous software tools for literate programming. We rely on Org mode for the Emacs text editor [19, 4] which defines the Org markup language. The latter combines formatted text, images and figures with traditional source code. Files containing Org documents typically end with the .org extension. Furthermore, an Org document can be exported to various output formats [9] for better visualization and presentation such as LAT<sub>EX</sub>, Beamer, HTML and so on. See an example Org document in Figure 1.

Extracting a compilable or interpretable source code from an Org document is referred to as tangling [10]. It is also possible to evaluate a particular source code block directly from the Emacs editor [8] while editing. This is particularly useful for a quick visualization of experimental results. See an example in Figure 2. Notice the usage of the noweb syntax [11] in the example, i. e. «dataframe-sparse-scalability». This expression is a reference to a code block defined elsewhere in the document (for instance, see Section 6.2.6) and allow us to include and reuse it here without having to duplicate the source code.

The Org source of the hereby document features the source code blocks of multiple scripts and configuration files that needs to be tangled into separate source files before constructing the software environment and realizing the experiments yielding the results presented in [17].

```
Memory usage statistics of a particular
process are stored in ~/proc/<pid>/statm~
where \sim pid>\sim is the process identifier
(PID). In this file, the field =VmRSS=
holds the amount of residual memory
used by the process at instant $t$.
See the associated function below.
#+BEGIN_SRC python
def rss(pid):
    with open("/proc/%d/statm" % pid, "r")
        line = f.readline().split();
        VmRSS = int(line[1])
        return VmRSS
#+END_SRC
                                             Memory usage statistics of a particular process
                                             are stored in /proc/<pid>/statm where <pid>
                                             is the process identifier (PID). In this file, the
                                             field VmRSS holds the amount of residual mem-
                                             ory used by the process at instant t. See the
                                             associated function below.
                                              def rss(pid):
                                                  with open("/proc/%d/statm" % pid,
                                                      ,→ "r") as f:
                                                      line = f.readline().split();
                                                      VmRSS = int(line[1])
                                                       return VmRSS
```
(a) Org source

(b) LATEX PDF output

FIGURE 1: Excerpt of an Org document describing a Python script.

#+NAME: code:scalability-fem #+HEADER: :results output graphics file :exports both #+HEADER: :width 10 :height 12 #+HEADER: :file ../figures/rr-2020/scalability-fem.svg #+BEGIN\_SRC R :noweb no-export <<dataframe-sparse-scalability>> scalability(dataframe\_sparse\_scalability) #+END\_SRC

(a) R source code block

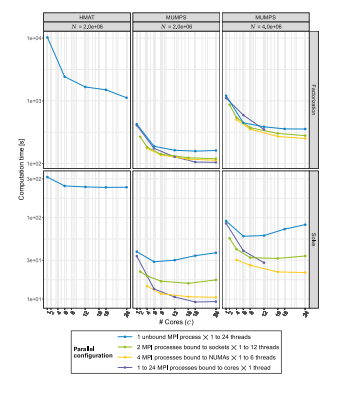

(b) Result of evaluation

Figure 2: Example of an R source code block yielding a figure as a result.

## **4 Building reproducible software environments**

We are likely to work on various computing platforms and need to manage multiple software packages in multiple versions and their dependencies across different machines and computation platforms. To keep our software environment as much reproducible as possible, we use the GNU Guix [5] package manager. However, we are confronted to two major limitations in our effort. On one hand, we rely on some non-free software packages the access to the source code of which is restricted, e. g. Intel(R) Math Kernel Library. On the other hand, part of the source of the Airbus software we work on is proprietary and can not be disclosed to the public due to industrial constraints.

#### **4.1 GNU Guix**

Guix is a transactional package manager and a stand-alone GNU Linux distribution where each user can install his or her own packages without any impact on the others and with the possibility to switch between multiple system generations and package versions. Moreover, a software environment created using Guix is generally bit-for-bit reproducible.

#### **4.2 Channels**

Software packages in Guix are available through dedicated Git repositories containing package definitions. These repositories are called channels.

The first and default channel is the system channel providing Guix itself as well as the definitions of some commonly used packages such as system libraries, compilers, text editors and so on. Afterwards, we need to include additional channels using a custom channel file channels.scm written in the Scheme language.

For each channel, we specify the commit of the associated repository to acquire. This way, we make sure to always build the environment using the exact same versions of every single package in the system and guarantee the reproducibility of the environment.

```
(list
  (channel
    (name 'guix)
    (url "https://git.savannah.gnu.org/git/guix.git")
    (commit "1ac4959c6a94a89fc8d3a73239d107cfb1d96240"))
```
Following the system channel, we include guix-hpc and guix-hpc-non-free providing various open-source and non-free scientific software and libraries.

```
(channel
  (name 'guix-hpc)
  (url "https://gitlab.inria.fr/guix-hpc/guix-hpc.git")
  (commit "9cc4593aaaaeaf17a602b620e9ab1974b5b82984"))
(channel
  (name 'guix-hpc-non-free)
  (url "https://gitlab.inria.fr/guix-hpc/guix-hpc-non-free.git")
  (commit "ddc9a7af42203a0135da67f4435b622ce4706528"))
```
The implementation of the Airbus solver framework is not open-source. Therefore, some of the Airbus packages we use, for instance hmat, mpf and scab, are defined in the private channel

guix-hpc-airbus. To access the package definitions in the latter, one must have access to the corresponding Git repository and duly configurated SSH credentials on the target machine.

```
(channel
 (name 'guix-hpc-airbus)
 (url "git@gitlab.inria.fr:mfelsoci/guix-hpc-airbus.git")
 (commit "bff0aa3f20140dbfda53d6882e25d3e9770e2911")))
```
#### **4.3 Environments**

To enter a particular software environment using Guix, we use the command guix environment. The latter allows us to specify the packages to include together with the desired version, commit or branch.

To avoid typing lot of command line options anytime we want to enter the environment, we define the setenv.sh shell script to automatize the process. It also allows us to adjust the environment using specific options.

We use the benchmark suite test FEMBEM from Airbus provided in one of their proprietary software packages, namely scab. An independent open-source version of test FEMBEM is available too [15]. test\_FEMBEM allows us to easily evaluate various solver configurations.

scab as well as its direct dependencies mpf and hmat are proprietary packages with closed source residing in private Git repositories. Before setting up the environment, one has to acquire a local copy of their respecitve sources so that Guix can build the environment.

The setenv.sh script begins with a help message function accessible through the -h option.

```
function help() {
  echo "Set up the experimental environment for the Ph.D. thesis of Marek" \
       "Felšöci." >&2
  echo "Usage: $0 [options]" >&2
  echo >62echo "Options:" >&2
          echo " -A Instead of the mainstream version of 'hmat', use" \
       "its derived version containing the developments made by Aurélien" \
  "Falco during his Ph.D. thesis." >&2
                             Switch the software environment to ENVIRONMENT." \
       "Available environments are: 'benchmark' (include packages for" \
       "performing benchmarks, default choice), 'fs' (include packages for" \
       "intializing gcvb filesystem using the mkgcvbfs.sh script), 'gather'" \
        "(include packages for gathering results from multiple '*.csv' files" \
       "into a single dataframe) and 'post_process' (include packages for" \
       "post-processing)" >&2
  echo " -g Get the final 'guix environment' command line" \
       "that can be followed by an arbitrary command to be executed inside" \
  "the environment. The trailing '--' should be added manually!" >62<br>echo " -h Show this help message." >62echo " -h Show this help message." >&2<br>echo " -O " Use OpenBLAS instead of Jnte
  echo " -0 Use OpenBLAS instead of Intel(R) MKL." > G2<br>echo " -p Prepare the source tarballs of the Airbus"
                             Prepare the source tarballs of the Airbus" \
       "packages. If combined with '-r', the tarballs shall be placed into" \
       "the directory specified by the latter. If combined with '-A', the" \
       "tarballs corresponding to the package versions of the Aurélien" \
       "Falco's fork of 'hmat' shall be prepared." >&2
  echo " -r ROOT Search for Airbus sources at ROOT in lieu of the" \
  "default location at '$HOME/src'." >&2
                             Use StarPU with the FXT support." >62}
```
RT n° 0513

Follows a generic error message function. The error message to print is expected to be the first argument to the function. If not present, a generic message is displayed.

```
function error() {
  if test $# -lt 1;
  then
    echo "An unknown error occurred!" >&2
  else
    echo "Error: $1" >&2
 fi
}
```
The variable WITH\_INPUT\_STARPU\_FXT contains the --with-input option for the guix environment command. This replaces the usage of the ordinary StarPU [18] package with the one providing FXT trace (see Section 6.2.3) generation support whenever the -x option is passed on the command line.

WITH\_INPUT\_STARPU\_FXT=""

Similarly, the WITH\_INPUT\_MKL variable contains the --with-input options necessary to replace the usage of OpenBLAS  $[7]$  by Intel(R) Math kernel library  $[6]$  in concerned packages.

```
WITH INPUT MKL="--with-input=pastix-5=pastix-5-mkl \
--with-input=mumps-scotch-openmpi=mumps-mkl-scotch-openmpi \
--with-input=openblas=mkl
"
```
AIRBUS ROOT specifies the location where to search for the source tarballs of the Airbus packages. This can be modified using the -r option. The default value is \$HOME/src.

AIRBUS\_ROOT="\$HOME/src"

By default, the script suppose the tarballs already exist and tries to set up the environment directly. PREPARE TARBALLS is a boolean switch indicating whether the source tarballs of the Airbus packages should be generated first before setting up the environment. For machines without access to the associated private Airbus repositories, the tarballs can be generated on an another machine using the -p option.

PREPARE\_TARBALLS=0

Normally, we want to set up the environment using the mainstream release of hmat. The -A option and the associated boolean AIRBUS\_AF allows to switch to the version of HMAT containing the developments made by Aurélien Falco [20] that have not been merged into the mainstream version of the package yet and are thus not assessed in our study.

AIRBUS\_AF=0

At this stage, we are ready to parse the options and check the validity of option arguments where applicable.

```
GET_COMMAND=0
ENVIRONMENT="benchmark"
while getopts ":Ae:gOhpr:x" option;
do
  case $option in
    A)
      AIRBUS_AF=1
      ;;
```
The -e option allows to choose among multiple software environments.

```
e)
  ENVIRONMENT=$OPTARG
  ;;
```
The -g option allows to print out the final guix environment command instead of directly entering the environment. This is useful for writing one-line commands, for example, in the continuous integration configuration.

```
g)
  GET_COMMAND=1
  ;;
\overline{0})
  WITH_INPUT_MKL=""
  ;;
p)
  PREPARE TARBALLS=1
  ;;
r)
  AIRBUS_ROOT=$OPTARG
  if test ! -d "$AIRBUS_ROOT";
  then
    error "'$AIRBUS ROOT' is not a valid directory!"
    exit 1
  fi
  ;;
x)
  WITH INPUT STARPU FXT="--with-input=starpu=starpu-fxt"
  ;;
```
We must also take into account unknown options, missing option arguments, syntax mismatches as well as the case when the -h option is specified.

```
\?)
 error "Arguments mismatch! Invalid option '-$OPTARG'."
 echo
 help
 exit 1
  ;;
:)
 error "Arguments mismatch! Option '-$OPTARG' expects an argument!"
 echo
 help
 exit 1
  ;;
```
 $h$  |  $*)$ help exit 0 ;; **esac done**

The following variables indicate the commit numbers, branch names and archive locations to use by default for the generation of the Airbus source tarballs.

```
HMAT BASENAME="hmat-git.81db556"
HMAT_TARBALL="$AIRBUS_ROOT/$HMAT_BASENAME.tar.gz"
HMAT_COMMIT="81db556434c3c5b0b30418392d352827ac16ed82"
HMAT_BRANCH="master"
MPF_BASENAME="mpf-git.fec66d4"
MPF TARBALL="$AIRBUS ROOT/$MPF BASENAME.tar.gz"
MPF_COMMIT="fec66d43b4aba7fc18988f05106259d4c17a0bd2"
MPF_BRANCH="master"
SCAB_BASENAME="scab-git.297fe52"
SCAB_TARBALL="$AIRBUS_ROOT/$SCAB_BASENAME.tar.gz"
SCAB_COMMIT="297fe52cab22ab4e2f1277975c683fce89215440"
SCAB_BRANCH="master"
```
However, when the -A option is used, we need to update these specifications accordingly.

```
if test $AIRBUS AF -ne 0;
then
 HMAT BASENAME="hmat-af-git.60743b1"
 HMAT_TARBALL="$AIRBUS_ROOT/$HMAT_BASENAME.tar.gz"
 HMAT_COMMIT="60743b119afb966b6987c4421b949482dfbbf04f"
 HMAT_BRANCH="mf/af/bcsf"
 MPF BASENAME="mpf-af-git.6fbcc2e"
 MPF_TARBALL="$AIRBUS_ROOT/$MPF_BASENAME.tar.gz"
 MPF_COMMIT="6fbcc2e67713205b1c3bbebdda1f6377d9698070"
 MPF_BRANCH="af/devel"
 SCAB_BASENAME="scab-af-git.2971244"
 SCAB_TARBALL="$AIRBUS_ROOT/$SCAB_BASENAME.tar.gz"
 SCAB_COMMIT="29712447d805d957d715a1f5ab7d8e6903997652"
 SCAB_BRANCH="af/ND"
fi
```
If the -p option is specified, we get a clone of the Airbus repositories and create the source tarballs of hmat, mpf and scab using the specified commit numbers and branch names before trying to setup up the environment.

**if** test \$PREPARE\_TARBALLS -ne 0; **then**

We begin by removing any previous clones of the Airbus repositories in AIRBUS ROOT.

```
rm -rf $AIRBUS_ROOT/$HMAT_BASENAME $AIRBUS_ROOT/$MPF_BASENAME \
  $AIRBUS_ROOT/$SCAB_BASENAME $HMAT_TARBALL $MPF_TARBALL $SCAB_TARBALL
```
Then, we make fresh clones, checkout the required revisions

```
git clone --recurse-submodules --single-branch --branch $HMAT_BRANCH \
   https://<some-private-server>/airbus/hmat $AIRBUS_ROOT/$HMAT_BASENAME
cd $AIRBUS_ROOT/$HMAT_BASENAME
git checkout $HMAT_COMMIT
git submodule update
git clone --single-branch --branch $MPF_BRANCH \
    https://<some-private-server>/airbus/mpf $AIRBUS_ROOT/$MPF_BASENAME
cd $AIRBUS ROOT/$MPF BASENAME
git checkout $MPF COMMIT
git clone --single-branch --branch $SCAB_BRANCH \
    https://<some-private-server>/airbus/scab $AIRBUS_ROOT/$SCAB_BASENAME
cd $AIRBUS ROOT/$SCAB BASENAME
git checkout $SCAB_COMMIT
```
and verify that the cloned repositories are valid directories.

```
if test ! -d $AIRBUS_ROOT/$HMAT_BASENAME || \
    test ! -d $AIRBUS_ROOT/$MPF_BASENAME || \
    test ! -d $AIRBUS_ROOT/$SCAB_BASENAME;
then
 error "Failed to clone the Airbus reporitories!"
 exit 1
fi
```
We remove the .git folders from inside the clones to shrink the size of the final tarball created using the tar utility.

```
rm -rf $AIRBUS_ROOT/$HMAT_BASENAME/.git \
   $AIRBUS_ROOT/$HMAT_BASENAME/hmat-oss/.git $AIRBUS_ROOT/$MPF_BASENAME/.git \
   $AIRBUS_ROOT/$SCAB_BASENAME/.git
tar -czf $HMAT_TARBALL -C $AIRBUS_ROOT $HMAT_BASENAME
tar -czf $MPF TARBALL -C $AIRBUS ROOT $MPF BASENAME
tar -czf $SCAB_TARBALL -C $AIRBUS_ROOT $SCAB_BASENAME
```
At the end of the procedure, we check if the tarballs were created and remove the clones.

```
if test ! -f $HMAT_TARBALL || test ! -f $MPF_TARBALL || \
      test ! -f $SCAB_TARBALL;
 then
   error "Failed to create tarballs!"
   exit 1
 fi
  rm -rf $AIRBUS_ROOT/$HMAT_BASENAME $AIRBUS_ROOT/$MPF_BASENAME \
     $AIRBUS ROOT/$SCAB BASENAME
fi
```
Eventually comes the guix environment command itself. We use a variable to hold the name of the scab package as it changes to scab-af when the -A option is used.

Also note that, by the default, we need to use a different version of the chameleon package than the one available through the commit 9cc4593 of the guix-hpc channel.

```
SCAB="scab"
WITH_COMMIT_CHAMELEON="
--with-commit=chameleon=b1d809179e2a8de168996483858ec5438672e082
"
```
Nevertheless, it is not the case when building from the Aurélien Falco's fork of hmat.

```
if test $AIRBUS_AF -ne 0;
then
  SCAB="scab-af"
 WITH_COMMIT_CHAMELEON=""
fi
```
In order to access the additional features we implemented into the gcvb package (see Section 5), we switch to our fork of the package's repository. Sometimes, a local clone of the latter is necessary. Being hosted on GitHub, it can not be acquired online by Guix on some computing platforms having too restrictive proxy settings.

```
if test ! -d $AIRBUS_ROOT/gcvb;
then
 git clone https://github.com/felsocim/gcvb.git $AIRBUS_ROOT/gcvb
fi
```
The list of packages to include into the resulting environment as well as the options to pass to the guix environment command are based on the environment switch -e. Available environments are listed below. Note that, the --preserve option allows us to inherit selected environment variables from the parent environment.

• benchmark: environment for performing benchmakrs,

```
OPTIONS_BENCHMARK="$WITH_COMMIT_CHAMELEON $WITH_INPUT_MKL $WITH_INPUT_STARPU_FXT
--with-git-url=gcvb=$AIRBUS_ROOT/gcvb
--with-commit=gcvb=40d88ba241db4c71ac3e1fe8024fba4d906f45b1 --preserve=^SLURM"
PACKAGES BENCHMARK="bash coreutils inetutils findutils grep sed bc slurm openmpi
openssh python python-psutil gcvb r r-starvz $SCAB"
```
• fs: environment for initializing benchmark filesystem using the mkgcvbfs.sh script (see Section 5.3),

PACKAGES FS="bash coreutils"

• gather: environment for gathering benchmark results from multiple \*.csv files into a single data frame,

OPTIONS\_GATHER="--preserve=TZDIR" PACKAGES\_GATHER="r r-plyr r-dplyr r-readr" • extract: environment for extracting additional benchmark results from a selected set of benchmarks using the script extract.sh (see Section 6.1.2)

```
PACKAGES EXTRACT="bash coreutils sed python2"
```
• post process: environment for post-processing benchmark results and publishing HTML and L<sup>AT</sup>EX documents.

```
OPTIONS_POST_PROCESS="--preserve=TZDIR"
PACKAGES_POST_PROCESS="bash sed which emacs emacs-org2web emacs-org
emacs-htmlize emacs-biblio emacs-org-ref emacs-ess python-pygments texlive r
r-plyr r-dplyr r-readr r-tidyr r-ggplot2 r-scales r-cowplot r-stringr
r-gridextra r-starvz inkscape@0.92"
```
Based on the value of \$ENVIRONMENT, we select the environment to set up.

```
OPTIONS=""
PACKAGES=""
case $ENVIRONMENT in
  benchmark)
    OPTIONS="$OPTIONS_BENCHMARK"
    PACKAGES="$PACKAGES_BENCHMARK"
    ;;
  fs)
    PACKAGES="$PACKAGES_FS"
    ;;
  gather)
    OPTIONS="$OPTIONS_GATHER"
    PACKAGES="$PACKAGES_GATHER"
    ;;
  extract)
    PACKAGES="$PACKAGES_EXTRACT"
    ;;
  post_process)
    OPTIONS="$OPTIONS_POST_PROCESS"
    PACKAGES="$PACKAGES_POST_PROCESS"
    ;;
  *)
    error "'$ENVIRONMENT' is not a valid software environment switch!"
    exit 1
    ;;
esac
```
Now it is possible to assemble the guix environment command and its options. To unset any existing environment variables of the current environment, we use the --pure option. Then, the --ad-hoc- option includes all the packages, the list of which follows the option, in the resulting environment.

ENVIRONMENT\_COMMAND="quix environment --pure \$OPTIONS --ad-hoc \$PACKAGES"

If the -g option is set, we only print the command on the standard output. Otherwise, we directly enter the new environment and launch a shell interpreter. The --norc option of bash prevents the sourcing of the current user's .bashrc file.

```
if test $GET_COMMAND -ne 0;
then
  echo $ENVIRONMENT_COMMAND
  exit 0
fi
$ENVIRONMENT COMMAND -- bash --norc
```
## **5 Performing benchmarks**

To automatize the generation and the computation of benchmarks, we use gcvb [2], an opensource tool developed at Airbus. gcvb allows us to define series of benchmarks, generate corresponding shell job scripts for every benchmark or a selected group of benchmarks, submit these job scripts for execution, then gather and optionally validate or post-process the results. To generate multiple variants of the same benchmark gcvb provides templates.

#### **5.1 gcvb**

gcvb uses a specific file and directory structure. There are two main Yaml files to configure and define a series of benchmarks. Both files must be placed in the same folder. Furthermore, the name of the configuration file must be config.yaml. On the other hand, the benchmark definition file may have an arbitrary name. The folder we place this couple of files in, for instance \$HOME/benchmarks/, represents the root of the filesystem of our benchmark series where:

- \$HOME/benchmarks/rr-2020/
	- **–** data/ contains data necessary to generate and perform benchmarks.
		- ∗ all/ represents one of possibly more folders containing benchmark data. For the sake of simplicity, we use one single folder for all benchmarks.
			- · input holds any input file necessary to generate benchmarks.
			- references holds any reference file needed for result validation.
			- · templates provides file templates for template-based benchmarks. We use templates to produce specific batch job script header directives for the workload manager on the target computing platform (see Section 5.2). Each of the subfolders contains a script header template. Headers generated based on these templates are prepended to the final job scripts produced by gcvb.
				- 1. monobatch/sbatch
				- 2. polybatch/sbatch
				- 3. coupled/sbatch
				- 4. scalability/sbatch

**–** config.yaml represents the configuration file.

- **–** results/ contains benchmark results. Here, one subfolder is produced every time a new session of benchmarks is generated based on the definition file. It contains job scripts and one folder per generated benchmark. These may hold any templated-based input file as well as the result of the corresponding benchmark execution.
	- ∗ 1/
	- ∗ . . .
- **–** gcvb.db represents an auto-generated NoSQL database that can be used to store benchmark results.
- **–** rr-2020.yaml represents the benchmark definition file.

#### **5.2 sbatch template files**

We use Slurm [14] to schedule and execute our experiments on the target high-performance computing platforms. gcvb produces a job script for each benchmark described in the definition file. This script is then passed to Slurm for to be scheduled on a computation node or nodes.

Each job script produced by gcvb is prepended with a header contaning the configuration statements for the sbatch command of Slurm [13] used to submit jobs for computation. We take advantage of the template feature in order to be able to dynamically generate #SBATCH headers specific to a given set of benchmarks.

An sbatch template begins as a standard shell script.

```
#! /usr/bin/env bash
#
# Slurm batch job script
#
```
We use multiple template files but most of the #SBATCH directives are common to all of them such as:

• the count of computational nodes to reserve,

#SBATCH -N {slurm[count]}

• the count of task slots per node to reserve,

#SBATCH -n {slurm[tasks]}

• the restriction on the node type depending on the node family name,

#SBATCH --constraint={slurm[node]}

• the exclusion of the other users from the usage of the reserved resources,

#SBATCH --exclusive

• the reservation time,

#SBATCH --time={slurm[time]}

• the location to place the slurm log files in where  $\alpha x$  is the corresponding job name and  $\gamma$ the identifier of the job.

#SBATCH -o slurm/%x-%j.log

Note that, {slurm[count]} and so on represent placeholders for values replaced by actual values based on the benchmark definition file during template expansion (see Section 5.5).

The only #SBATCH directive specific to each template file is the job name. Based on the latter, we distinguish different sets of benchmarks. Grouping individual benchmarks into a single job script allows us to submit fewer jobs. This way, they are more balanced in terms of the computation time we need to allocate for them on the target computing platform. For example, instead of submitting 12 jobs having each the time limit of 10 minutes, we submit two jobs with the time limit of 1 hour each. Benchmarks to be placed into a common job script are identified by matching their job name against a regular expression.

In the sbatch header template monobatch used for benchmarks with all the jobs running on single computational node, the job name is simply composed of a prefix which typically corresponds to the constant part of a benchmark name (see Section 5.5).

```
<<sbatch-beginning>>
#SBATCH --job-name={slurm[prefix]}
<<sbatch-end>>
```
When a template-based benchmark definition yields a large amount of benchmarks, we prefer to group them into multiple job scripts and launch the latter in parallel. The value of {job[batch]} in the polybatch header determines which benchmark belongs to which job script.

```
<<sbatch-beginning>>
#SBATCH --job-name={slurm[prefix]}-{job[batch]}
<<sbatch-end>>
```
For coupled solver benchmarks, we need a more fine grained distribution of the latter among Slurm jobs. So, in the coupled sbatch header, we add to the job name also the names of sparse and dense solvers involved in the benchmark.

```
<<sbatch-beginning>>
#SBATCH --job-name={slurm[prefix]}-{job[batch]}-{sparse[name]}-{dense[name]}
<<sbatch-end>>
```
Same for scalability benchmarks. In scalability, we add to the job name the name of the solver being used.

```
<<sbatch-beginning>>
#SBATCH --job-name={slurm[prefix]}-{solver[name]}-{job[map]}
<<sbatch-end>>
```
At the end of the header, we add a couple of commands to get the time and date when the job was scheduled and on which node.

echo "Job scheduled on **\$(**hostname**)**, on **\$(**date**)**" echo

Also, we disable the creation of memory dump files in case of memory error. Even if they can be particulary useful, in some cases they consume too much disk space and prevent other jobs from running.

ulimit -c 0

#### **5.3 Initializing filesystem**

#### **5.3.1 Initialization script**

We wrote the shell script mkgcvbfs.sh to automatize the initialization of a gcvb filesystem or to check if a specific gcvb filesystem is valid.

Traditionally, the script begins with a help message function that can be triggered using the -h option.

```
function help() {
  echo "Initialize a gcvb file system described in FSTAB at FSPATH." >&2
  echo "Usage: ./$(basename $0) [options]" >&2
  echo >&2
  echo "Options:" >&2
  echo " -h Show this help message." >&2<br>echo " -c "Check if a valid qcvb filesv
  echo " -c <sup>Check</sup> if a valid gcvb filesystem is present in PATH." > \&2<br>echo " -f FSTAB Initialize the gcvb filesystem specified in FSTAB." > \&2
  echo " -f FSTAB Initialize the gcvb filesystem specified in FSTAB." > \&2 echo " -o FSPATH Set the output path for the filesystem to create." > \&2
                                Set the output path for the filesystem to create." >&2}
```
Then, we include a generic error function.

<<shell-error-function>>

The script requires an .fstab file describing the filesystem to create (see Section 5.3.2), e. g. the entries to initialize the filesystem with and the destination path of the latter.

FSTAB holds the path to an .fstab description file provided using the -f option.

FSTAB=""

FSPATH holds the destination path to create the filesystem in (see the -o option).

FSPATH=""

The -c option, corresponding to the CHECK ONLY boolean variable, allows to check an existing gcvb filesystem against an .fstab description instead of creating it.

CHECK\_ONLY=0

At this stage, we are ready to parse the options and check the validity of option arguments where applicable.

```
while getopts ":hcf:o:" option;
do
  case $option in
    c)
      CHECK ONLY=1
      ;;
    f)
      FSTAB=$OPTARG
      if test ! -f $FSTAB;
      then
        error "'$FSTAB' is not a valid file!"
        exit 1
      fi
      ;;
    o)
      FSPATH=$OPTARG
      ;;
```
We must also take into account unknown options, missing option arguments, syntax mismatches as well as the case when the -h option is specified.

```
\?) # Unknown option
      error "Arguments mismatch! Invalid option '-$OPTARG'."
      echo
      help
      exit 1
      ;;
    :) # Missing option argument
     error "Arguments mismatch! Option '-$OPTARG' expects an argument!"
      echo
      help
      exit 1
      ;;
    h | *)
      help
      exit 0
      ;;
  esac
done
```
Next, we have to check if the user has provided the path to the .fstab file

```
if test "$FSTAB" == "";
then
  error "No filesystem description file was specified!"
  exit 1
fi
```
as well as the destination path of the gcvb filesystem to create.

```
if test "$FSPATH" == "";
then
 error "No output location for the filesystem was specified!"
 exit 1
fi
```
Eventually, we process all of the entries in the .fstab description file. Each line represents a specification of an entry in the gcvb filesystem to initialize (see Section 5.3.2). Notice that to separate information in an entry specification we use colons.

```
for entry in $(cat $FSTAB);
do
```
The first information tells us whether a file or a directory should be initialized.

```
ACTION=$(echo $entry | cut -d':' -f 1)
case $ACTION in
```
If it is a file, follows its source path and its destination in the target filesystem.

```
F|f)SOURCE=$(echo $entry | cut -d':' -f 2)
 DESTINATION=$(echo $entry | cut -d':' -f 3)
```
If the -c option is passed (see variable CHECK ONLY), we only check that the target filesystem contains the file.

```
if test $CHECK_ONLY -ne 0;
then
  if test ! -f $FSPATH/$DESTINATION;
  then
    error "Filesystem is incomplete! Missing '$FSPATH/$DESTINATION'."
    exit 1
  fi
  continue
fi
```
Otherwise, we need to check if the source file exists

```
if test ! -f $SOURCE;
then
  error "Failed to initialize file '$SOURCE'!"
  exit 1
fi
```
before creating it at the desired path in the destination filesystem.

```
mkdir -p $FSPATH/$(dirname $DESTINATION) && \
 cp $SOURCE $FSPATH/$DESTINATION
if test $? -ne 0;
then
 error "Failed to initialize file '$FSPATH/$DESTINATION'!"
 exit 1
fi
;;
```
If the entry specifies a directory, follows its destination path in the filesystem being initialized.

```
D|d)DESTINATION=$(echo $entry | cut -d':' -f 2)
```
If the -c option is passed (see variable CHECK ONLY), we only check that the target filesystem contains the directory.

```
if test $CHECK_ONLY -ne 0;
then
  if test ! -d $FSPATH/$DESTINATION;
  then
    error "Filesystem is uncomplete! Missing '$FSPATH/$DESTINATION'."
    exit 1
  fi
  continue
fi
```
Otherwise, we create the directory at the specified path.

```
mkdir -p $FSPATH/$DESTINATION
if test $? -ne 0;
then
  error "Failed to initialize directory '$FSPATH/$DESTINATION'!"
  exit 1
fi
;;
```
We also need to take care of the case where the action specified in the description file is not known.

```
*)
      error "Failed to initialize filesystem! '$ACTION' is not a valid action."
      exit 1
      ;;
  esac
done
```
We finish by printing an information about successful filesystem initialization or verification.

```
if test $CHECK_ONLY -ne 0;
then
  echo "Successfully checked the filesystem '$FSPATH'."
else
 echo "Successfully initialized a fresh gcvb filesystem at '$FSPATH'."
fi
```
#### **5.3.2 Description file**

The format of an .fstab description file is very straightforward. Each line must begin with either a D or an F (case insensitive) indicating whether a directory or a file should be initialized. In case of a directory, this is followed by a colon and the destination path of the directory. In case of a file, follows a colon, the source path of the file, a colon and the destination path in the target filesystem.

Listing 1 features the file rr-2020.fstab describing the gcvb filesystem of our benchmarks series.

```
D:data/all/input
D:data/all/references
D:data/all/templates
D:results
D:slurm
F:monobatch:data/all/templates/monobatch/sbatch
F:polybatch:data/all/templates/polybatch/sbatch
F:coupled:data/all/templates/coupled/sbatch
F:scalability:data/all/templates/scalability/sbatch
F:setenv.sh:scripts/setenv.sh
F:submit.sh:scripts/submit.sh
F:rss.py:scripts/rss.py
F:inject.py:scripts/inject.py
F:parse-test_FEMBEM.sh:scripts/parse-test_FEMBEM.sh
F:config.yaml:config.yaml
F:rr-2020.yaml:rr-2020.yaml
```
Listing 1: gcvb filesystem description file for our benchmark series.

#### **5.4 Configuration file**

The configuration file is designed to provide a machine-specific information for a gcvb benchmark collection such as the submit command for job scripts, etc. Nevertheless, our configuration does not vary from machine to machine, so we use the same config.yaml everywhere.

The configuration of a gcvb benchmark collection is simple. It usually holds in a few lines of code beginning by a machine identifier.

**machine\_id**: generic

The most important is to define the path to the executable used to submit job scripts produced by gcvb.

As we rely on the Slurm workload manager, we use its sbatch command to submit job scripts. We also want to keep the identifier of the last submitted job for later use (see Section 5.9). Note that, the %f placeholder is replaced with the path to the job script before execution.

**submit\_command**: "sbatch %f | sed \"s#Submitted batch job ##\" > .lastjob"

Eventually, an associative list of executables can be defined for a handy access from definition file. Although, as the executables are not available in the validation phase (see Section 5.5), we can not make use of the mechanism and initialize executables as an empty list.

**executables**: []

#### **5.5 Definition file**

The definition file lists all the benchmarks to generate. For instance, the file rr-2020.yaml defines our benchmark series. It begins by a set of default values automatically set for each benchmark defined in the file.

At first, we make all the benchmarks use the same data folder (see Section 5.1). Defining the benchmarks as of type template allows us to make gcvb automatically generate benchmarks for different set of parameters (see Section 5). We address this functionality further in this section too.

```
default_values:
  test:
    description: "A test_FEMBEM benchmark run."
    data: "all"
    type: "template"
```
For each task, we want to use by default one MPI process mapped and ranked by node without any binding.

```
task:
  nprocs: "-np 1 -map-by ppr:1:node -rank-by node -bind-to none"
```
Benchmark tasks are launched using mpirun.

**executable**: mpirun

We can define a generic launch command for the future tasks. Note that  $\{\text{qjob creation}\}\$ is a special tag recognized by the gcvb parser which allows us to access task attributes such as the executable and options keys from within launch command for example.

The launch command begins by the creation of a dedicated temporary folder for the benchmark. This is useful to measure the disk space used during the execution of the latter using a storage resource monitoring Python script (see Section 5.6). full\_id represents a unique task identifier.

```
launch_command: "mkdir -p
/tmp/vive-pain-au-chocolat/{@job_creation[full_id]} &&
```
Also, we echo current parallel configuration to the standard output log in order to save it for later processing (see Section 5.7).

```
echo \"{@job_creation[nprocs]}\" \"{@job_creation[nthreads]}\"
> stdout.log &&
```
Follows setup of the environment variable defining the path to the temporary folder to use during the benchmark execution.

```
TMPDIR=/tmp/vive-pain-au-chocolat/{@job_creation[full_id]}
```
We also include the set of environment variables specifying the count of OpenMP and MKL threads and StarPU workers to put in action. This information is accessible through the key

nthreads which is a task attribute like nprocs. As these values vary from one solver to another, we set them specifically for each set of benchmarks.

Moreover, by default, we do not want SPIDO and HMAT solvers to use the out-of-core computation functionality.

{@job\_creation[nthreads]} MPF\_SPIDO\_INCORE=1 HMAT\_DISABLE\_OOC=1

Then, we specify the primary executable mpirun as defined in executable together with MPI process configuration parameters stored in nprocs.

```
{@job_creation[executable]} {@job_creation[nprocs]}
```
We launch test FEMBEM through the storage resource monitoring script (see Section 5.6) with options common to all the benchmarks followed by the placeholder {@job\_creation[options]} for options specific to each set of benchmarks.

Finally, we redirect standard and error outputs into associated log files and clean any files produced during benchmark execution except logs, results and FXT traces, e. g. files with extensions .log, .csv, .yaml or beginning with prof file. The output of the parsing, e. g. the file data.csv is deleted only if execution stops prematurely, e. g. if no traceCall.log is produced.

Note that commands are run from within benchmark-specific folders under the results/<session> directories (see Section 5.1).

```
../../../scripts/rss.py test_FEMBEM -nbrhs 50 -z -radius 2
-height 4 {@job_creation[options]} >> stdout.log 2> stderr.log &&
rm -f $(find . -type f ! -name \"*.log\" ! -name \"*.csv\" ! -name
\"*.yaml\" ! -name \"prof_file*\") && test ! -f ongoing_traceCall.log ||
rm -f data.csv"
```
In our case, we do not perform any result validation in terms of value check. Although, we take advantage of the validation phase in gcvb to gather data from log files into a separate data.csv file per benchmark and inject them into the gcvb NoSQL database (see Section 5.1) using a Python script (see Section 5.8) which calls our parsing script (see Section 5.7) to extract data from the output logs.

We begin by defining the type of each validation. The most adapted type for our needs is the generic one, i. e. configuration\_independent. For further details, we invite the reader to consult [2].

```
validation:
  type: "configuration_independent"
```
There is no option key available under validation. Therefore, we include default options and the path to the injecting Python script in executable.

Follow the parameters to be passed to the inner call of the parsing script. In this case, we specify here the output log file to be stdout. Log as defined in launch command.

The -r . parameter tells the parsing script to look for the resource monitoring logs produced by the corresponding Python script (see Section 5.6) in the current working directory and the -o data.csv parameter defines the output file for the parsing result.

```
executable: "../../../scripts/inject.py data.csv
../../../scripts/parse-test_FEMBEM.sh -s stdout.log -r . -o data.csv"
```
At this stage, we can define actual benchmarks. They are structured in packs. For now, we have only one pack but this document shall evolve and include all our future benchmark definitions.

Each pack contains a list of benchmarks and each benchmark may be composed of one or more tasks having one or more validation tasks each.

**Packs**: -

-

```
pack_id: "test_FEMBEM"
description: "Analyze the impact of solver paramaters."
Tests:
```
Firstly, we want to benchmark the SPIDO solver on purely dense linear systems arising from BEM discretization for various unknown counts. Under template instantiation there are two array constructs later expanded by gcvb to generate multiple variants of the benchmark, e. g. for various problem sizes.

slurm holds the common job name prefix and the scheduling information used for the generation of the associated sbatch header file monobatch (see Section 5.2).

The nbpts array defines the problem sizes to generate benchmarks for. Note that  $\{\text{slurm}[prefix]\}$ , {slurm[platform]}, {nbpts} and so on are the placeholders for the values defined in template\_instantiation.

Given the current template instantiation configuration, we generate here  $1 \times 3 = 3$  SPIDO benchmarks grouped into a single job script with a time limit of 2 hours.

```
id: "spido-{nbpts}"
template_files: "monobatch"
template_instantiation:
 slurm:
    - { prefix: "spido", platform: "plafrim", node: "miriel", count: 1,
        tasks: 24, time: "0-02:00:00" }
  nbpts: [ 25000, 50000, 100000 ]
```
Follows the task corresponding to this benchmark. The launch command is read from the list of default values defined at the beginning of the file. We only override here the nthreads key to set the proper count of OpenMP and MKL threads to use for the computation. The values are propagated to the launch command through the {@job\_creation[options]} placeholder.

```
Tasks:
  -
    nthreads: "OMP_NUM_THREADS=24 MKL_NUM_THREADS=24"
    options: "--bem -withmpf -nbpts {nbpts}"
```
For the corresponding validation phase we need to specify an identifier as well as a launch command composed of the validation executable obtained through the {@job\_creation[va\_executable]} placeholder. Then, we define some options specific to this benchmark such as the information on the solver used, the target platform as well as the variation of the benchmark to make a difference between regular benchmarks based on parameter variation and scalability benchmarks.

**Validations**: **id**: "validation-spido-{nbpts}" **launch\_command**: "{@job\_creation[va\_executable]} -K solver=spido -K variation=parameters,platform={slurm[platform]} -K node={slurm[node]}"

In the second place, we benchmark the HMAT solver on purely dense BEM systems under similar conditions as SPIDO. Although, here we also vary the low-rank compression threshold  $\epsilon$ (see the epsilon array) in template instantiation.

HMAT is parallelized using StarPU. This means that we need to define the count of StarPU workers through the HMAT NCPU environment variable in nthreads. Nevertheless, there is a portion of the computation at the beginning of the benchmark, a BEM matrix product, that is parallelized using OpenMP and MKL. Therefore, we also set OpenMP and MKL thread counts to 24.

Here, we generate  $1 \times 2 \times 7 = 14$  sequentially run benchmarks with an execution time limit of 3 hours.

```
-
 id: "hmat-bem-{epsilon}-{nbpts}"
 template_files: "monobatch"
 template_instantiation:
   slurm:
      - { prefix: "hmat-bem", platform: "plafrim", node: "miriel",
      count: 1, tasks: 24, time: "0-03:00:00" }
    epsilon: [ "1e-3", "1e-6" ]
   nbpts: [ 25000, 50000, 100000, 200000, 400000, 800000, 1000000 ]
 Tasks:
    -
     nthreads: "OMP_NUM_THREADS=24 MKL_NUM_THREADS=24 HMAT_NCPU=24"
     options: "--bem -withmpf --hmat --hmat-eps-assemb {epsilon}
      --hmat-eps-recompr {epsilon} -nbpts {nbpts}"
     Validations:
        -
          id: "validation-hmat-bem-{epsilon}-{nbpts}"
         launch command: "{@job creation[va_executable]}
          -K solver=hmat-bem,variation=parameters
          -K platform={slurm[platform]},node={slurm[node]}"
```
In the category of sparse solvers, we begin by benchmarking MUMPS on purely sparse linear systems arising from FEM discretization. Besides unknown count (see the nbpts array), we evaluate the performance for various low-rank compression thresholds when the low-rank compression mechanism is enabled (see the epsilon key under the BLR map). The options key in the BLR map defines the options for test\_FEMBEM to set the accuracy threshold and choose the low-rank compression implementation variant to use.

In total, we generate  $1 \times 3 \times 7 = 21$  sequentially run benchmarks limited to 4 hours of computation.

```
id: "mumps-basic-{BLR[epsilon]}-{nbpts}"
template_files: "monobatch"
template_instantiation:
 slurm:
    - { prefix: "mumps-basic", platform: "plafrim", node: "miriel",
   count: 1, tasks: 24, time: "0-04:00:00" }
```

```
BLR:
    - { epsilon: "1e-3", options: "--mumps-blr --mumps-blr-variant 1
    --mumps-blr-accuracy" }
    - { epsilon: "1e-6", options: "--mumps-blr --mumps-blr-variant 1
    --mumps-blr-accuracy" }
    - { epsilon: "", options: "--no-mumps-blr" }
 nbpts: [ 250000, 500000, 1000000, 2000000, 4000000, 8000000,
 10000000 ]
Tasks:
  -
   nthreads: "OMP_NUM_THREADS=24 MKL_NUM_THREADS=24"
   options: "--fem -withmpf {BLR[options]} {BLR[epsilon]}
    --mumps-verbose -nbpts {nbpts}"
   Validations:
      -
        id: "validation-mumps-basic-{BLR[epsilon]}-{nbpts}"
        launch command: "{@job creation[va_executable]} -K solver=mumps
        -K variation=parameters,platform={slurm[platform]}
        -K node={slurm[node]}"
```
For illustration purposes, we define several additional benchmarks of MUMPS on the same kind of linear systems. In this case, the problem sizes (see the nbpts array) match the counts of unknowns related to the FEM-discretized domain in case of coupled FEM/BEM systems having 250,000, 500,000 and 1,000,000 unknowns respectively. Also, we consider both symmetric and non-symmetric systems (see the symmetry map). The low-rank compression threshold is kept constant at  $1 \times 10^{-3}$ .

In total, we generate here  $1 \times 2 \, times3 = 6$  sequentially run benchmarks limited to 30 minutes of execution time.

```
-
 id: "mumps-additional-{symmetry[label]}-{nbpts}"
 template_files: "monobatch"
 template_instantiation:
   slurm:
      - { prefix: "mumps-additional", platform: "plafrim", node: "miriel",
     count: 1, tasks: 24, time: "0-00:30:00" }
   symmetry:
      - { label: "symmetric", options: "" }
      - { label: "non-symmetric", options: "--nosym" }
   nbpts: [ 235165, 476423, 962831 ]
 Tasks:
    -
      nthreads: "OMP_NUM_THREADS=24 MKL_NUM_THREADS=24"
     options: "--fem -withmpf --mumps-blr --mumps-blr-variant 1
      --mumps-blr-accuracy 1e-3 --mumps-verbose -nbpts {nbpts}
      {symmetry[options]}"
     Validations:
        -
          id: "validation-mumps-additional-{symmetry[label]}-{nbpts}"
          launch command: "{@job creation[va executable]} -K solver=mumps
          -K variation=parameters,symmetry={symmetry[label]}
          -K platform={slurm[platform]},node={slurm[node]}"
```
For HMAT on FEM systems, we evaluate the impact of the same parameters as in the case of MUMPS. Here, we generate  $1 \times 2 \times 4 = 8$  sequentially run benchmarks limited to 2 hours of execution.

In the benchmark prefix, we specify that we are working with symmetric matrices as we define

below further HMAT benchmarks involving non-symmetric matrices.

```
-
 id: "hmat-fem-symmetric-{epsilon}-{nbpts}"
 template_files: "monobatch"
 template_instantiation:
   slurm:
      - { prefix: "hmat-fem-symmetric", platform: "plafrim",
          node: "miriel", count: 1, tasks: 24, time: "0-02:00:00" }
   epsilon: [ "1e-3", "1e-6" ]
   nbpts: [ 250000, 500000, 1000000, 2000000 ]
 Tasks:
    -
     nthreads: "OMP_NUM_THREADS=24 MKL_NUM_THREADS=24 HMAT_NCPU=24"
     options: "--fem -withmpf --hmat --hmat-eps-assemb {epsilon}
      --hmat-eps-recompr {epsilon} -nbpts {nbpts}"
     Validations:
        -
         id: "validation-hmat-fem-{epsilon}-{nbpts}"
          launch command: "{@job creation[va_executable]}
          -K solver=hmat-fem,variation=parameters,symmetry=symmetric
          -K platform={slurm[platform]},node={slurm[node]}"
```
We also evaluate the performance of the prototype implementation of the Nested Dissection re-ordering technique in HMAT for the solution of sparse systems (see the variant map). The current implementation limits the application of the algorithm to non-symmetric matrices. To be able to compare it to runs without using ND, we must redo the latter on non-symmetric matrices as well (see the variant map).

When ND is enabled, the HMAT solver uses a significantly higher amount of memory and cases counting more than 250,000 unknowns cause memory overflow. Therefore, we benchmark the algorithm on smaller systems. Eventually, we generate  $1 \times 2 \times 2 \times 6 = 24$  sequentially run benchmarks limited to 1 hour of execution.

```
-
 id: "hmat-fem-non-symmetric{variant[ND]}-{epsilon}-{nbpts}"
 template_files: "monobatch"
 template_instantiation:
   slurm:
      - { prefix: "hmat-fem-non-symmetric", platform: "plafrim",
          node: "miriel", count: 1, tasks: 24, time: "0-01:00:00" }
   variant:
      - { ND: "", options: "--hmat-lu --nosym" }
      - { ND: "-nd", options: "--hmat-nd" }
    epsilon: [ "1e-3", "1e-6" ]
   nbpts: [ 25000, 50000, 100000, 200000, 250000 ]
 Tasks:
    -
     nthreads: "OMP_NUM_THREADS=24 MKL_NUM_THREADS=24 HMAT_NCPU=24"
     options: "--fem {variant[options]} -withmpf --hmat --hmat-eps-assemb
      {epsilon} --hmat-eps-recompr {epsilon} -nbpts {nbpts}"
     Validations:
        -
          id: "validation-hmat-fem-non-symmetric{variant[ND]}-{epsilon}-\
          {nbpts}"
          launch command: "{@job creation[va_executable]}
          -K solver=hmat-fem{variant[ND]},symmetry=non-symmetric
          -K variation=parameters,platform={slurm[platform]}
          -K node={slurm[node]}"
```
Once we have evaluated the performance of the solvers on homogeneous, either BEM or FEM systems, we follow up with benchmarks on coupled FEM/BEM systems. For solvers allowing data compression, we always set the  $\epsilon$  to  $10^{-3}$ .

In the following, we benchmark the two-stage implementation scheme multi-solve using MUMPS as sparse solver and SPIDO as dense solver. We vary problem's unknown count (see the nbpts key in the job map) as well as the count of right-hand sides to be processed at once by MUMPS during the Schur complement computation (see the nbrhs key in the job map). The maps sparse and dense defines the options for the sparse and the dense solver respectively. Moreover, the tracing key in the job map allows us to enable execution timeline tracing for selected runs.

 $1 \times 20 \times 1 \times 1 = 20$  benchmark runs are generated here and split into 4 parallel batch jobs labelled from 1 to 4 using the job map. The jobs are limited to 20 hours of execution each.

```
id: "multi-solve-{job[batch]}-{sparse[name]}-{dense[name]}-\
{job[nbrhs]}-{job[nbpts]}"
template_files: "coupled"
template_instantiation:
  slurm:
    - { prefix: "multi-solve", platform: "plafrim", node: "miriel",
    count: 1, tasks: 24, time: "0-20:00:00" }
  job:
    # N = 250k- { nbpts: 250000, nbrhs: 32, batch: 1, tracing: "" }
    - { nbpts: 250000, nbrhs: 64, batch: 1, tracing: "" }
    - { nbpts: 250000, nbrhs: 128, batch: 1, tracing: "" }
    - { nbpts: 250000, nbrhs: 256, batch: 1,
    tracing: "--timeline-trace-calls" }
    # N = 500k
    - { nbpts: 500000, nbrhs: 32, batch: 1, tracing: "" }
      - { nbpts: 500000, nbrhs: 64, batch: 1, tracing: "" }
    - { nbpts: 500000, nbrhs: 128, batch:
    - { nbpts: 500000, nbrhs: 256, batch: 1,
    tracing: "--timeline-trace-calls" }
    # N = 1M
    - { nbpts: 1000000, nbrhs: 32, batch: 1, tracing: "" }
    - { nbpts: 1000000, nbrhs: 64, batch: 1, tracing: "" }
      \{ \nhbox{ nbytes: } 1000000, \nhbox{ nbrhs: } 128, \nhbox{ batch: } \}- { nbpts: 1000000, nbrhs: 256, batch: 1,
    tracing: "--timeline-trace-calls" }
    # N = 2M
    - { nbpts: 2000000, nbrhs: 32, batch: 1, tracing: "" }
    - { nbpts: 2000000, nbrhs: 64, batch: 1, tracing: "" }
    - { nbpts: 2000000, nbrhs: 128, batch: 1, tracing: "" }
    - { nbpts: 2000000, nbrhs: 256, batch: 1, tracing: "" }
    # N = 4M
    - { nbpts: 4000000, nbrhs: 32, batch: 2, tracing: "" }
    - { nbpts: 4000000, nbrhs: 64, batch: 3, tracing: "" }
    - { nbpts: 4000000, nbrhs: 128, batch: 4, tracing: "" }
    - { nbpts: 4000000, nbrhs: 256, batch: 4, tracing: "" }
  sparse:
    - { name: "mumps", options: "--mumps-verbose --mumps-blr
    --mumps-blr-variant 1 --mumps-blr-accuracy 1e-3 --mumps-multi-solve
    -nbrhsmumps" }
  dense:
    - { name: "spido", options: "" }
Tasks:
  -
    nthreads: "OMP_NUM_THREADS=24 MKL_NUM_THREADS=24"
    options: "--fembem -withmpf --coupled {sparse[options]} {job[nbrhs]}
    {dense[options]} -nbpts {job[nbpts]} {job[tracing]}"
```
**Validations**:

-

```
id: "validation-multi-solve-{sparse[name]}-{dense[name]}-\
{job[nbrhs]} - {job[nbpts]}"
launch command: "{@job creation[va_executable]}
-K solver={sparse[name]}/{dense[name]},variation=parameters
-K platform={slurm[platform]},node={slurm[node]}"
```
Afterwards, we benchmark the two-stage implementation scheme multi-factorization using MUMPS as sparse solver and either SPIDO or HMAT as dense solver. Like in the previous case, we vary problem's unknown count (see the nbpts key in the job map) as well as the size of blocks of the Schur complement matrix during the computation (see the schur key in the job map). The n\_blocks key under job allows us to log the information about the number of blocks per row and column the Schur complement matrix is split into. The value auto means that the count is determined automatically by the solver. Finally, through the tracing key in the job map we can turn on execution timeline tracing for selected runs.

In case of SPIDO, the largest size of the Schur complement block, when considering double complex arithmetics, is 11,585 due to implementation limitations. On the other hand, this is not the case of HMAT. Therefore, we split the definition of these benchmarks in two in order to avoid failing SPIDO benchmarks on larger values of schur.

For the first coupling of solvers, we generate  $1 \times 16 \times 1 \times 1 = 16$  benchmarks split into 4 parallel jobs with a time limit of 14 hours each.

```
id: "multi-factorization-{job[batch]}-{sparse[name]}-{dense[name]}-\
{job[nbpts]} - {job[schur]}template_files: "coupled"
template_instantiation:
 slurm:
    - { prefix: "multi-factorization", platform: "plafrim",
   node: "miriel", count: 1, tasks: 24, time: "0-14:00:00" }
 job:
   # N = 250k- { nbpts: 250000, schur: 3856, n_blocks: "auto", batch: 1,
   tracing: "" }
    - { nbpts: 250000, schur: 4945, n_blocks: "3", batch: 1,
   tracing: "" }
   - { nbpts: 250000, schur: 7418, n_blocks: "2", batch: 1,
   tracing: "--timeline-trace-calls" }
   # N = 500k- { nbpts: 500000, schur: 3906, n_blocks: "auto", batch: 1,
   tracing: "" }
    - { nbpts: 500000, schur: 5895, n_blocks: "4", batch: 1,
   tracing: "" }
    - { nbpts: 500000, schur: 7859, n_blocks: "3", batch: 1,
   tracing: "--timeline-trace-calls" }
   # N = 1M
   - { nbpts: 1000000, schur: 3914, n_blocks: "auto", batch: 1,
   tracing: "" }
   - { nbpts: 1000000, schur: 7434, n_blocks: "5", batch: 1,
   tracing: "" }
    - { nbpts: 1000000, schur: 9293, n_blocks: "4", batch: 1,
   tracing: "--timeline-trace-calls" }
   # N = 1.2M- { nbpts: 1200000, schur: 3886, n_blocks: "auto", batch: 2,
   tracing: "" }
    - { nbpts: 1200000, schur: 6999, n_blocks: "6", batch: 3,
```

```
tracing: "" }
    - { nbpts: 1200000, schur: 8399, n_blocks: "5", batch: 3,
   tracing: "" }
    - { nbpts: 1200000, schur: 10498, n_blocks: "4", batch: 2,
   tracing: "" }
   # N = 1.4- { nbpts: 1400000, schur: 3912, n_blocks: "auto", batch: 4,
   tracing: "" }
    - { nbpts: 1400000, schur: 7747, n_blocks: "6", batch: 3,
   tracing: "" }
    - { nbpts: 1400000, schur: 9295, n_blocks: "5", batch: 3,
   tracing: "" }
 sparse:
    - { name: "mumps", options: "--mumps-verbose --mumps-blr
    --mumps-blr-variant 1 --mumps-blr-accuracy 1e-3
    --mumps-multi-facto" }
 dense:
   - { name: "spido", options: "-diskblock" }
Tasks:
  -
   nthreads: "OMP_NUM_THREADS=24 MKL_NUM_THREADS=24"
   options: "--fembem -withmpf --coupled {sparse[options]}
    {dense[options]} {job[schur]} -nbpts {job[nbpts]} {job[tracing]}"
   Validations:
      -
        id: "validation-multi-factorization-{sparse[name]}-\
        {dense[name]}-{job[nbpts]}-{job[schur]}"
       launch_command: "{@job_creation[va_executable]}
        -K solver={sparse[name]}/{dense[name]},n_blocks={job[n_blocks]}
        -K variation=parameters,platform={slurm[platform]}
        -K node={slurm[node]} -l traceCall.log=CreateSchurComplement"
```
For the coupling involving HMAT as dense solver, we generate  $1 \times 32 \times 1 \times 1 = 32$  benchmarks split into 6 parallel jobs with a time limit of 17.5 hours each.

```
id: "multi-factorization-{job[batch]}-{sparse[name]}-{dense[name]}-\
{job[nbpts]}-{job[schur]}"
template_files: "coupled"
template_instantiation:
 slurm:
    - { prefix: "multi-factorization", platform: "plafrim",
   node: "miriel", count: 1, tasks: 24, time: "0-17:30:00" }
 job:
   # N = 250k- { nbpts: 250000, schur: 3856, n_blocks: "auto", batch: 1 }
    - { nbpts: 250000, schur: 4945, n_blocks: "3", batch: 1 }
    - { nbpts: 250000, schur: 7418, n_blocks: "2", batch: 1 }
    - { nbpts: 250000, schur: 14835, n_blocks: "1", batch: 1 }
   # N = 500k
    - { nbpts: 500000, schur: 3906, n_blocks: "auto", batch: 1 }
    - { nbpts: 500000, schur: 5895, n_blocks: "4", batch: 1 }
    - { nbpts: 500000, schur: 7859, n_blocks: "3", batch: 1 }
    - { nbpts: 500000, schur: 11789, n_blocks: "2", batch: 1 }
    - { nbpts: 500000, schur: 23577, n_blocks: "1", batch: 1 }
   # N = 1M
    - { nbpts: 1000000, schur: 3914, n_blocks: "auto", batch: 1 }
    - { nbpts: 1000000, schur: 7434, n_blocks: "5", batch: 1 }
    - { nbpts: 1000000, schur: 9293, n_blocks: "4", batch: 1 }
    - { nbpts: 1000000, schur: 12390, n_blocks: "3", batch: 1 }
    - { nbpts: 1000000, schur: 18585, n_blocks: "2", batch: 1 }
```

```
# N = 1.2M- { nbpts: 1200000, schur: 3886, n_blocks: "auto", batch: 3 }
    - { nbpts: 1200000, schur: 6999, n_blocks: "6", batch: 3 }
    - { nbpts: 1200000, schur: 8399, n_blocks: "5", batch: 2 }
    - { nbpts: 1200000, schur: 10498, n_blocks: "4", batch: 2 }
    - { nbpts: 1200000, schur: 13998, n_blocks: "3", batch: 2 }
    - { nbpts: 1200000, schur: 20996, n_blocks: "2", batch: 2 }
    # N = 1.4- { nbpts: 1400000, schur: 3912, n_blocks: "auto", batch: 4 }
    - { nbpts: 1400000, schur: 7747, n_blocks: "6", batch: 4 }
    - { nbpts: 1400000, schur: 9295, n_blocks: "5", batch: 4 }
    - { nbpts: 1400000, schur: 11621, n_blocks: "4", batch: 3 }
    - { nbpts: 1400000, schur: 15494, n_blocks: "3", batch: 3 }
    - { nbpts: 1400000, schur: 23241, n_blocks: "2", batch: 3 }
    # N = 1.5 M
    - { nbpts: 1500000, schur: 3870, n_blocks: "auto", batch: 5 }
    - { nbpts: 1500000, schur: 6094, n_blocks: "8", batch: 6 }
    - { nbpts: 1500000, schur: 8125, n_blocks: "6", batch: 6 }
    - { nbpts: 1500000, schur: 9750, n_blocks: "5", batch: 6 }
    - { nbpts: 1500000, schur: 12188, n_blocks: "4", batch: 6 }
    - { nbpts: 1500000, schur: 16250, n_blocks: "3", batch: 6 }
  sparse:
    - { name: "mumps", options: "--mumps-verbose --mumps-blr
    --mumps-blr-variant 1 --mumps-blr-accuracy 1e-3
    --mumps-multi-facto" }
 dense:
    - { name: "hmat", options: "--hmat --hmat-eps-assemb 1e-3
    --hmat-eps-recompr 1e-3 --coupled-mumps-hmat --mumps-sizeschur" }
Tasks:
  -
    nthreads: "OMP_NUM_THREADS=24 MKL_NUM_THREADS=24 HMAT_NCPU=24"
    options: "--fembem -withmpf --coupled {sparse[options]}
    {dense[options]} {job[schur]} -nbpts {job[nbpts]}"
    Validations:
      -
        id: "validation-multi-factorization-{sparse[name]}-\
        {dense[name]}-{job[nbpts]}-{job[schur]}"
        launch command: "{@job creation[va_executable]}
        -K solver={sparse[name]}/{dense[name]},n blocks={job[n blocks]}
        -K variation=parameters,platform={slurm[platform]}
        -K node={slurm[node]} -l traceCall.log=CreateSchurComplement"
```
Finally, we benchmark the resolution of coupled systems using the single-stage partially sparseaware implementation scheme using HMAT for both sparse and dense operations. We generate  $1 \times 4 = 4$  benchmarks grouped into a single batch job with a time limit of 3 hours.

```
-
 id: "full-hmat-{nbpts}"
 template_files: "monobatch"
 template_instantiation:
   slurm:
      - { prefix: "full-hmat", platform: "plafrim", node: "miriel",
      count: 1, tasks: 24, time: "0-03:00:00" }
   nbpts: [ 250000, 500000, 1000000, 2000000 ]
 Tasks:
    -
     nthreads: "OMP_NUM_THREADS=24 MKL_NUM_THREADS=24 HMAT_NCPU=24"
     options: "--fembem -withmpf --coupled --hmat --hmat-eps-assemb 1e-3
      --hmat-eps-recompr 1e-3 -nbpts {nbpts}"
     Validations:
        -
```
```
id: "validation-full-hmat-{nbpts}"
launch command: "{@job creation[va executable]}
-K solver=hmat/hmat,variation=parameters
-K platform={slurm[platform]},node={slurm[node]}"
```
To evaluate the scalability of the solvers, we make them solve a large dense BEM or sparse FEM linear system (see Table 1) while varying the parallel configuration.

| Sparsity | Solver       | Unknown count           |
|----------|--------------|-------------------------|
| dense    | <b>SPIDO</b> | 100,000                 |
| dense    | <b>HMAT</b>  | 100,000 and 1,000,000   |
| sparse   | <b>MUMPS</b> | 2,000,000 and 4,000,000 |
| sparse   | <b>HMAT</b>  | 2,000,000               |

Table 1: Linear system unknown counts used for scalability benchmarks.

Note that for solvers allowing data compression, we set  $\epsilon$  to  $10^{-3}$ .

```
-
 id: "scalability-{solver[name]}-{job[map]}-{job[np]}x{job[nt]}-\
      {solver[nbpts]}"
 template_files: "scalability"
 template_instantiation:
   slurm:
      - { prefix: "scalability", platform: "plafrim", node: "miriel",
     count: 1, tasks: 24, time: "0-20:00:00" }
   solver:
     - { name: "spido", nbpts: 100000, options: "--bem" }
     - { name: "mumps", nbpts: 2000000, options: "--fem
         --mumps-verbose --mumps-blr --mumps-blr-variant 1
         --mumps-blr-accuracy 1e-3" }
     - { name: "mumps", nbpts: 4000000, options: "--fem
         --mumps-verbose --mumps-blr --mumps-blr-variant 1
         --mumps-blr-accuracy 1e-3" }
```
We consider four kinds of parallel configuration:

- 1 MPI process mapped and ranked by node and 1 to 24 OpenMP and MKL threads;
	- **–** mpirun configuration example: OMP\_NUM\_THREADS=24 MKL\_NUM\_THREADS=24 mpirun np 1 -map-by ppr:1:node -rank-by node -bind-to none test\_FEMBEM...

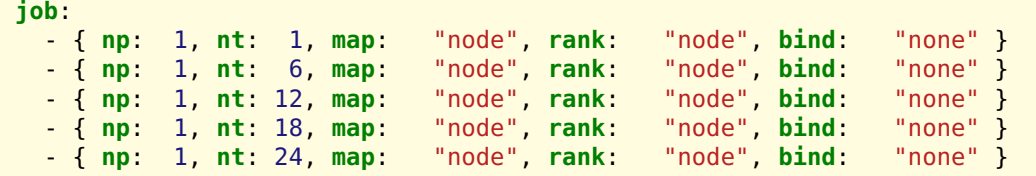

- 2 MPI processes mapped by, ranked by and bound to sockets and 1 to 12 OpenMP and MKL threads;
	- **–** mpirun configuration example: OMP\_NUM\_THREADS=12 MKL\_NUM\_THREADS=12 mpirun np 2 -map-by ppr:1:socket -rank-by socket -bind-to socket test\_FEMBEM...

- { **np**: 2, **nt**: 1, **map**: "socket", **rank**: "socket", **bind**: "socket" } - { **np**: 2, **nt**: 2, **map**: "socket", **rank**: "socket", **bind**: "socket" } - { **np**: 2, **nt**: 4, **map**: "socket", **rank**: "socket", **bind**: "socket" } - { **np**: 2, **nt**: 8, **map**: "socket", **rank**: "socket", **bind**: "socket" } - { **np**: 2, **nt**: 12, **map**: "socket", **rank**: "socket", **bind**: "socket" }

- 4 MPI processes mapped by, ranked by and bound to numa sub-nodes and 1 to 6 OpenMP and MKL threads;
	- **–** mpirun configuration example: OMP\_NUM\_THREADS=6 MKL\_NUM\_THREADS=6 mpirun -np 4 -map-by ppr:1:numa -rank-by numa -bind-to numa test\_FEMBEM...

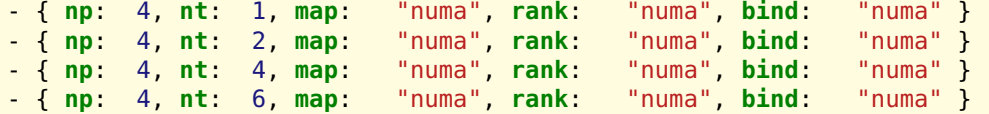

- 1 to 24 MPI processes mapped by, ranked by and bound to cores and 1 OpenMP and MKL thread.
	- **–** mpirun configuration example: OMP\_NUM\_THREADS=1 MKL\_NUM\_THREADS=1 mpirun -np 24 -map-by ppr:1:core -rank-by core -bind-to core test FEMBEM...

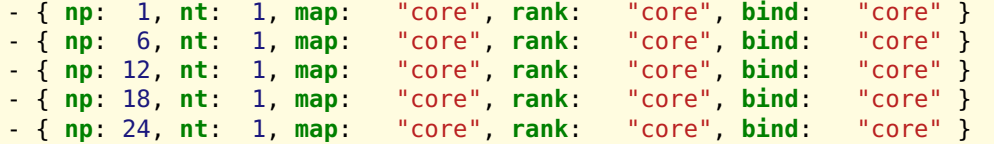

Finally, we have to override the default values of nprocs and nthreads keys, set solver options (see the options value) and configure the validation phase.

```
Tasks:
  -
    nprocs: "-np {job[np]} -map-by ppr:1:{job[map]} -rank-by {job[rank]}
             -bind-to {job[bind]}
    nthreads: "OMP_NUM_THREADS={job[nt]} MKL_NUM_THREADS={job[nt]}
    HMAT NCPU={job[nt]}"
    options: "-withmpf {solver[options]} -nbpts {solver[nbpts]}"
    Validations:
      -
        id: "parse-scalability-{solver[name]}-{job[map]}-\
             {job[np]}x{job[nt]}-{solver[nbpts]}"
        launch command: "{@job creation[va_executable]}
        -K solver={solver[name]},variation=scalability
        -K platform={slurm[platform]},node={slurm[node]}"
```
For this first set, we generate  $1 \times 3 \times 19 = 57$  benchmarks grouped into 12 batch jobs with a time limit of 20 hours each.

We define another two separate sets of scalability benchmarks for HMAT as the MPI parallelization of the latter is not adapted for execution on one single node and consequently not studied.

```
id: "scalability-{solver[name]}-{job[map]}-{job[np]}x{job[nt]}-\
     {solver[nbpts]}"
template_files: "scalability"
template_instantiation:
 slurm:
    - { prefix: "scalability", platform: "plafrim", node: "miriel",
   count: 1, tasks: 24, time: "0-14:00:00" }
 solver:
    - { name: "hmat-bem", nbpts: 100000, options: "--bem --hmat
        --hmat-eps-assemb 1e-3 --hmat-eps-recompr 1e-3" }
    - { name: "hmat-bem", nbpts: 1000000, options: "--bem --hmat
        --hmat-eps-assemb 1e-3 --hmat-eps-recompr 1e-3" }
    - { name: "hmat-fem", nbpts: 2000000, options: "--fem --hmat
        --hmat-eps-assemb 1e-3 --hmat-eps-recompr 1e-3 --no-hmat-nd" }
```
We consider only one kind of parallel configuration here: 1 MPI process mapped and ranked by node and 1 to 24 OpenMP and MKL threads and StarPU workers.

```
job:
    - { np: 1, nt: 1, map: "node", rank: "node", bind: "none" }
    - { np: 1, nt: 6, map: "node", rank: "node", bind: "none" }
    - { np: 1, nt: 12, map: "node", rank: "node", bind: "none" }
    - { np: 1, nt: 18, map: "node", rank: "node", bind: "none" }
    \frac{1}{1} np: 1, nt: 24, map:
Tasks:
  -
   nprocs: "-np {job[np]} -map-by ppr:1:{job[map]} -rank-by {job[rank]}
             -bind-to {job[bind]}"
   nthreads: "OMP_NUM_THREADS={job[nt]} MKL_NUM_THREADS={job[nt]}
   HMAT NCPU={job[nt]}"
   options: "-withmpf {solver[options]} -nbpts {solver[nbpts]}"
   Validations:
      -
        id: "parse-scalability-{solver[name]}-{job[map]}-\
             {job[np]}x{job[nt]}-{solver[nbpts]}"
        launch_command: "{@job_creation[va_executable]}
        -K solver={solver[name]},variation=scalability
        -K platform={slurm[platform]},node={slurm[node]}"
```
In the case of this second set, we generate  $1 \times 3 \times 5 = 15$  benchmarks grouped into 2 batch jobs with a time limit of 14 hours each.

By the means of a third set of HMAT scalability benchmarks, we run the solver on one BEM and one FEM system in three different parallel configurations and generate an FXT execution trace for each one of them. Here, we consider smaller systems  $(N = 25000$  for BEM and  $N = 50000$ for FEM) on a lower count of cores (4 cores maximum) than in the previous set. The goal is to show the difference in performance between an exclusively StarPU-parallelized execution and an execution involving multiple MPI processes on one single node.

```
-
 id: "fxt-scalability-{solver[name]}-{job[map]}-{job[np]}x{job[nt]}-\
       {solver[nbpts]}"
 template_files: "scalability"
 template_instantiation:
   slurm:
      - { prefix: "fxt-scalability", platform: "plafrim", node: "miriel",
     count: 1, tasks: 4, time: "0-00:30:00" }
   solver:
```
-

```
- { name: "hmat-bem", nbpts: 25000, options: "--bem --hmat
    --hmat-eps-assemb 1e-3 --hmat-eps-recompr 1e-3" }
- { name: "hmat-fem", nbpts: 50000, options: "--fem --hmat
    --hmat-eps-assemb 1e-3 --hmat-eps-recompr 1e-3 --no-hmat-nd" }
```
We consider three parallel configurations here:

- 1 MPI process mapped and ranked by node and 4 OpenMP and MKL threads and StarPU workers;
- 2 MPI processes mapped, ranked and bound to sockets and 2 OpenMP and MKL threads and StarPU workers;
- 4 MPI processes mapped, ranked and bound to cores.

```
job:
  - { np: 1, nt: 4, map: "node", rank: "node", bind: "none" }
  - { np: 2, nt: 2, map: "socket", rank: "socket", bind: "socket" }
  - { np: 4, nt: 1, map: "core", rank: "core", bind: "core" }
```
We must also enable StarPU profiling by setting the associated environment variables STARPU PROFILING and STARPU\_WORKER\_STATS to 1. STARPU\_FXT\_PREFIX allows us to set where the FXT traces should be placed. Notice that for the profiling to work, the regular StarPU package must be replaced by starpu-fxt in the target software environment (see Section 4.3).

```
Tasks:
  -
   nprocs: "-np {job[np]} -map-by ppr:1:{job[map]} -rank-by {job[rank]}
    -bind-to {job[bind]}"
    nthreads: "OMP_NUM_THREADS={job[nt]} MKL_NUM_THREADS={job[nt]}
    HMAT NCPU={job[nt]} STARPU FXT PREFIX=$(pwd)/ STARPU PROFILING=1
    STARPU_WORKER_STATS=1"
    options: "-withmpf {solver[options]} -nbpts {solver[nbpts]}"
    Validations:
      -
        id: "parse-scalability-{solver[name]}-{job[map]}-\
        {job[np]}{x{job[nt]}{-sob[\nu]}}launch_command: "{@job_creation[va_executable]}
        -K solver={solver[name]},variation=fxt-scalability
        -K platform={slurm[platform]},node={slurm[node]}"
      -
        id: "visualization-phase-1-scalability-{solver[name]}-\
        {job[map]}-{job[np]}x{job[nt]}-{solver[nbpts]}"
        launch_command: "
        export PATH=$GUIX_ENVIRONMENT/site-library/starvz/tools/:$PATH
        && phase1-workflow.sh $(pwd)/ && phase2-workflow.R $(pwd)/
        $GUIX_ENVIRONMENT/site-library/starvz/etc/default.yaml &&
        rm prof_file*"
```
Finally, we generate another  $1 \times 2 \times 3 = 6$  benchmarks to be run in parallel and having each a time limit of 30 minutes.

## **5.6 Resource monitoring**

To measure the amount of memory resources consumed during the execution of a benchmark, we launch test FEMBEM through the Python script rss.py. It produces one global disk space usage log and as much memory usage logs as there are MPI processes. In addition, the last lines in these log files correspond to peak consumption. Note that measures are taken regularly each second and the storing units are kibibytes [kiB].

```
import subprocess
import sys
import threading
import time
import os
import psutil
```
After importing necessary Python modules, we begin by defining a help message function that can be triggered with the -h option.

```
def help():
    print("Monitor memory and disk usage of PROGRAM.\n",
         "Usage: ", sys.argv[0], " [options] [PROGRAM]\n\n",
         "Options:\n -h Show this help message.",
          file = sys.stdout, sep = "")
```
We must check if at least one argument has been passed to the script. It takes as arguments the executable to measure the resource consumption of and the arguments of the executable, if any. Otherwise, one can specify the -h option to display a help message on how to use the tool.

```
if len(sys.argy) < 2:
    print("Error: Arguments mismatch!\n", file = sys.stderr)
    help()
    sys.exit(1)
if sys.argv[1] == "-h":
    help()
    sys.exit(0)
```
Follow some function definitions. At first, a function to determine the MPI rank of the currently monitored process.

```
def mpi_rank():
    rank = \thetafor env_name in ['MPI_RANKID', 'OMPI_COMM_WORLD_RANK']:
        try:
            rank = int(os.environ[env_name])break
        except:
            continue
    return rank
```
The script gather resident memory, e.g. the amout of data stored in the random access memory (RAM). On Linux, the values can be obtained from the /proc filesystem.

Memory usage statistics of a particular process are stored in /proc/<pid>/statm where <pid> is the process identifier (PID). In this file, the field VmRSS holds the amount of resident memory used by the process at instant *t*.

```
def rss(pid):
    with open("/proc/%d/statm" % pid, "r") as f:
        line = f.readline() split();
        VmRSS = int(line[1])
        return VmRSS
```
To be able to monitor disk space usage during benchmarks, we assign to each run its specific temporary folder where all the files used by test\_FEMEBM are put. Finally, we monitor the evolution of the size of TMPDIR in our Python script using the du Linux command.

```
def hdd(tmpdir):
    du = subprocess.Popen([ 'du', tmpdir], stdout = subprocess.PIPE)tail = subprocess.Popen(['tail', '-n', '1'], stdin = du.stdout,
                          stdout = subprocess.PIPE)
    cut = subprocess.Popen(['cut', '-f1'], stdin = tail.stdout,
                         stdout = subprocess.PIPE)
    return int(cut.stdout.read().decode("utf-8"))
```
Before entering into the monitoring loop, we need to:

• initialize variables to store peak values in;

```
VmHWM = int(0)HddPeak = int(0)
```
• get the path of the temporary folder from the TMPDIR environment variable. If the variable is not set, /tmp is returned to allow the script to detect that no separate temporary folder has been created and exit with failure to prevent taking potentially incorrect measures;

```
tmpdir = os.getenv('TMPDIR', '/tmp')
if tmpdir == '/tmp'.print('Error: Temporary files were not redirected!')
   sys.exit(1)
```
• launch the program to monitor and get the rank of the currently monitored process.

```
myargs = sys.argv[1:]p = subprocess.Popen(myargs)
rank = mpi\_rank()
```
At this point, we open the output log files and begin the monitoring loop. The latter breaks when the monitored process exits.

```
with open("rss-%d.log" % rank, "w") as m, open("hdd.log", "w") as d:
    while p.returncode == None:
```
The following tasks are performed to gather the results:

• get current memory usage, update the peak memory usage if necessary and write the corresponding value converted from pages to kibibytes to the log;

```
VmRSS = rss(p.pid)if VmRSS > VmHWM:
    VmHWM = VmRSS
m.write("%g\n" % (VmRSS * 4. / 1024.))
m.flush()
```
• collect disk usage statistics for the main process (rank 0), update the peak disk space usage if necessary and write the corresponding value converted from bytes to kibibytes to the log;

```
if rank == 0:
   HddNow = hdd(tmodir)if HddNow > HddPeak:
       HdPeak = HddNowd.write("%g\n" % (HddNow / 1024.))
   d.flush()
```
• sleep for one second and repeat.

```
time.sleep(1)
p.poll()
```
Eventually, before exiting, we append usage peaks to the associated logs.

```
m.write("%g\n" % (VmHWM * 4. / 1024.))
d.write("%g\n" % (HddPeak / 1024.))
```

```
sys.exit(p.returncode)
```
# **5.7 Result parsing**

The Shell script parse-test\_FEMBEM.sh parses data from a test\_FEMBEM benchmark and store the result to a comma-separated values .csv file. It begins with a help message function that can be triggered using the -h option.

```
function help() {
 echo -n "Parse data from a test FEMBEM run and store the result to a " >&2echo "comma-separated (*.csv) file." >&2
 echo "Usage: ./parse.sh [options]" >&2
 echo >62echo "Options:" >&2
                                       Show this help message." >62echo -n " -s FILE \sim Read the standard output of " \sim 62
```

```
echo "test FEMBEM from FILE rather than from the standard input." >&2echo -n " -r PATH Read memory and disk usage " >&\&2echo "logs provided by rss.py from the directory at PATH." > \sqrt{2}echo -n " -l FILE=FUNCTION[,FUNCTION] Read the trace log of the " >&2
 echo -n "test FEMBEM run from FILE and parse execution time and " >&2
 echo "iteration count of one or more FUNCTION(s)."
 echo -n " -K KEY=VALUE[,KEY=VALUE] Parse one or more additional " >&2
 echo "KEY=VALUE pairs to be added to the output (*.csv) file." >&2
 echo " -H Do not print header on output." >&2<br>echo -n " -o FILE Specify the file to store the "
                                           Specify the file to store the ">62echo "output of the parsing to." >62}
```
Follows a generic error message function.

```
<<shell-error-function>>
```
There should be at least one argument provided on the command line.

```
if test $# -lt 1;
then
  help
  exit 1
fi
```
STDOUT holds the path to the input file containing test\_FEMBEM standard output to parse.

STDOUT=""

RSS contains path and name pattern of input files containing the log of the memory resource monitoring script (see Section 5.6).

RSS=""

TRACE is the input file containing the trace call log produced by test\_FEMBEM.

 $TRACF="$ "

OUTPUT is the path to the output file to store the extracted results to.

```
OUTPUT=""
```
FUNCTIONS contains names of functions to parse information about from the trace call log produced by test\_FEMBEM.

FUNCTTONS=""

CUSTOM KV holds custom key-value pairs to be included in the output  $*$ .csv file.

CUSTOM\_KV=""

DISABLE HEADING toggles heading in the output \*.csv file.

```
DISABLE HEADING=0
```
At this point, we can parse provided arguments and check the validity of option values.

```
while getopts ":hs:r:l:K:o:H" option;
do
 case $option in
```
Standard output of the test FEMBEM executable run can be passed to the script either through its standard input or in a file specified using the -s option.

```
s)
  STDOUT=$OPTARG
  if test ! -f $STDOUT;
  then
    error "'$STDOUT' is not a valid file!"
    exit 1
  fi
  ;;
```
When the  $\cdot$  r option is provided, the script shall also parse storage resource monitoring logs.

```
r)
 RSS=$OPTARG
  if test ! -d $RSS;
  then
    error "'$RSS' is not a valid directory!"
    exit 1
  fi
  ;;
```
When the -l option is provided, the script shall read the trace call log of test FEMBEM from the file passed as argument and parse execution time, iteration count and floating-point operation (Flops) count of one or more functions.

```
\mathfrak{l})
  TRACE=$(echo $OPTARG | cut -d '=' -f 1)
  FUNCTIONS=$(echo $OPTARG | cut -d '=' -f 2 | sed 's/,/\t/g')
  if test ! -f $TRACE;
  then
    error "'$TRACE' is not a valid file!"
    exit 1
  fi
  ;;
```
The -K option allows to add one or more KEY=VALUE pairs into the output \*.csv file.

```
K)
  if test "$CUSTOM_KV" == "";
  then
    CUSTOM_KV="$OPTARG"
  else
    CUSTOM_KV="$CUSTOM_KV,$OPTARG"
  fi
  ;;
```
The -H option toggles printing of the header in the output \*.csv file.

```
H)
 DISABLE HEADING=1
  ;;
```
Using the -o option, one can specify the name of the output \*.csv file.

```
o)
  OUTPUT=$OPTARG
  ;;
```
Eventually, we take care of unknown options or missing arguments and raise an error, if any.

```
\?) # Unknown option
      error "Arguments mismatch! Invalid option '-$OPTARG'."
      echo
     help
     exit 1
      , ;:) # Missing option argument
     error "Arguments mismatch! Option '-$OPTARG' expects an argument!"
      echo
     help
     exit 1
      ;;
    h \mid *help
      exit 0
      ;;
  esac
done
```
If the standard output of test\_FEMBEM is not provided in a file, we try to read its content from the standard input of the script.

```
if test "$STDOUT" == "";
then
  rm -rf .input
  while read line;
  do
    echo $line >> .input
  done
  STDOUT=.input
fi
```
RT n° 0513

If no standard output from test FEMBEM is found, we abort the script and raise an error.

```
if test $(wc --bytes $STDOUT | cut -d' ' -f 1) -lt 1;
then
 error "'$STDOUT' contains no 'test_FEMBEM' standard output to parse!"
 exit 1
fi
```
The treatment starts by separating custom key-value pairs, if any, by a tabulation character, so they can be looped over using a for loop.

```
CUSTOM_KV=$(echo $CUSTOM_KV | sed 's/,/\t/g')
```
We print the header line to the output file if it was not explicitly disabled using the  $-$ H option.

```
if test $DISABLE HEADING -ne 1;
then
 echo -n "processes, by, mapping, ranking, binding, omp_thread_num," > $OUTPUT
 echo -n "mkl thread num, hmat ncpu,mpf max memory, nbpts, radius, " >> $OUTPUT
 echo -n "height,nbrhs,step_mesh,nbem,nbpts_lambda,lambda," >> $OUTPUT
 echo -n "thread_block_size,proc_block_size,disk_block_size," >> $OUTPUT
 echo -n "tps_cpu_facto_mpf,tps_cpu_solve_mpf,error," >> $OUTPUT
 echo -n "h_assembly_accuracy,h_recompression_accuracy," >> $OUTPUT
 echo -n "assembled_size_mb,tps_cpu_facto,factorized_size_mb," >> $OUTPUT
 echo -n "tps cpu solve,mumps blr,mumps blr accuracy," >> $OUTPUT
 echo -n "mumps_blr_variant,coupled_method,coupled_nbrhs," >> $OUTPUT
 echo -n "size_schur,rm_peak,hdd_peak" >> $OUTPUT
```
The common header entries are followed by custom key-value pairs and additional details about selected functions optionally acquired from the trace call logs of test FEMBEM.

```
for kv in $CUSTOM_KV;
  do
    KEY=$(echo $kv | cut -d '=' -f 1)
    echo -n ",$KEY" >> $OUTPUT
  done
  for f in $FUNCTIONS;
 do
    echo -n ","$f" exec time,"$f" nb execs,"$f" flops" >> $OUTPUT
  done
  echo >> $OUTPUT
fi
```
Next, we parse all the interesting information from the provided standard output of test FEMBEM. The regular expressions and parameters of grep and sed utilities used in the script are chosen based on the output format of test\_FEMBEM messages (see Listing 23 in Appendix).

```
processes=$(cat $STDOUT | head -n 1 | cut -d ' ' -f 2)
by=$(cat $STDOUT | head -n 1 | cut -d ' ' -f 4 | cut -d ':' -f 2)
mapping=$(cat $STDOUT | head -n 1 | cut -d ' ' -f 4 | cut -d ':' -f 3)
ranking=$(cat $STDOUT | head -n 1 | cut -d ' ' -f 6)
binding=$(cat $STDOUT | head -n 1 | cut -d ' ' -f 8)
omp_thread_num=$(cat $STDOUT | grep "OpenMP thread number" | cut -d '=' -f 2 | \
                  sed 's/[^0-9]//g')
```

```
mkl thread num=$(cat $STDOUT | grep "MKL thread number" | cut -d '=' -f 2 | \
                    sed 's/[^0-9]//g')
hmat_ncpu=$(cat $STDOUT | grep "HMAT_NCPU" | cut -d '=' -f 4 | \
              sed 's/[^0-9]//g')
mpf_max_memory=$(cat $STDOUT | grep "MPF_MAX_MEMORY" | cut -d '=' -f 2 | \
                  sed 's/[^0-9]//g')
nbpts=$(cat $STDOUT | grep "<PERFTESTS> NbPts =" | cut -d '=' -f 2 | \
          sed 's/[^0-9]//g')
radius=$(cat $STDOUT | grep "Reading radius" | cut -d '=' -f 2 | \
          sed 's/[^0-9.]//g')
height=$(cat $STDOUT | grep "Reading height" | cut -d '=' -f 2 | \
          sed 's/[^0-9.]//g')
nbrhs=$(cat $STDOUT | grep "<PERFTESTS> NbRhs" | cut -d '=' -f 2 | \
          sed 's/[^0-9]//g')
step_mesh=$(cat $STDOUT | grep "<PERFTESTS> StepMesh" | cut -d '=' -f 2 | \
              sed 's/[^-0-9e.+]//g')
nbem=$(cat $STDOUT | grep "<PERFTESTS> NbPtsBEM" | cut -d '=' -f 2 | \
        sed 's/[^0-9]//g')
nbpts_lambda=$(cat $STDOUT | grep "<PERFTESTS> nbPtLambda" | \
                  cut -d '=' -f 2 | sed 's/[^-0-9e.+]//g')
lambda=$(cat $STDOUT | grep "<PERFTESTS> Lambda" | cut -d '=' -f 2 | \
          sed 's/[^-0-9e.+]//g')
thread_block_size=$(cat $STDOUT | grep "thread block" | cut -d ':' -f 2 | \
                      cut -d 'x' -f 1 | sed 's/[^0-9]//g')
proc_block_size=$(cat $STDOUT | grep "proc block" | cut -d ':' -f 2 | \
                    cut -d 'x' -f 1 | sed 's/[^0-9]//g')
disk_block_size=$(cat $STDOUT | grep "disk block" | cut -d ':' -f 2 | \
                    cut -d 'x' -f 1 | sed 's/[^0-9]//g')
tps_cpu_facto_mpf=$(cat $STDOUT | grep "<PERFTESTS> TpsCpuFactoMPF =" | \
                      cut -d '=' -f 2 | sed 's/[^0-9.]//g')
tps_cpu_solve_mpf=$(cat $STDOUT | grep "<PERFTESTS> TpsCpuSolveMPF =" | \
                      cut -d '=' -f 2 | sed 's/[^0-9.]//g')
error=$(cat $STDOUT | grep "<PERFTESTS> Error" | cut -d '=' -f 2 | \
          sed 's/[^-0-9e.+]//g')
h_assembly_accuracy=$(cat $STDOUT | grep "\[HMat\] Compression epsilon" | \
                        cut -d ':' -f 2 | sed 's/[^-0-9e.+]//g')
h_recompression_accuracy=$(cat $STDOUT | \
                             grep "\[HMat\] Recompression epsilon" | \
                             cut -d ':' -f 2 | sed 's/[^-0-9e.+]//g')
assembled_size_mb=$(cat $STDOUT | grep "<PERFTESTS> AssembledSizeMb" | \
                      cut -d '=' -f 2 | sed 's/[^0-9.]//g')
tps_cpu_facto=$(cat $STDOUT | grep "<PERFTESTS> TpsCpuFacto =" | \
                  cut -d '=' -f 2 | sed 's/[^0-9.]//g')
factorized_size_mb=$(cat $STDOUT | grep "<PERFTESTS> FactorizedSizeMb" | \
                       cut -d '=' -f 2 | sed 's/[^0-9.]//g')
tps_cpu_solve=$(cat $STDOUT | grep "<PERFTESTS> TpsCpuSolve =" | \
                  cut -d '=' -f 2 | sed 's/[^0-9.]//g')
mumps_blr=$(cat $STDOUT | grep "Using Block-Low-Rank compression")
if test "$mumps_blr" != "";
then
 if test "$(echo $mumps_blr | grep \"NOT\")" != "";
 then
   mumps_blr=0
 else
   mumps_blr=1
 fi
fi
mumps_blr_accuracy=$(cat $STDOUT | \
                       grep "Accuracy parameter for Block-Low-Rank" | \
                       cut -d ':' -f 2 | sed 's/[^-0-9e.+]//g')
mumps_blr_variant=$(cat $STDOUT | grep "BLR Factorization variant" | \
```
cut -d ':' -f 2 | sed 's/[^-0-9e.+]//g'**)**

```
coupled_method=""
if test "$(cat $STDOUT | grep 'Multi solve method.')" != "";
then
  coupled_method="multi-solve"
elif test "$(cat $STDOUT | grep 'Multi facto method.')" != "";
then
  coupled_method="multi-facto"
fi
coupled_nbrhs=$(cat $STDOUT | grep "Number of simultaneous RHS" | \
                  cut -d ':' -f 2 | sed 's/[^0-9.]//g')
if test "$coupled nbrhs" == "";
then
 coupled_nbrhs=32 # Default value
fi
size_schur=$(cat $STDOUT | grep "Size of the block Schur" | \
                  cut -d ':' -f 2 | sed 's/[^0-9.]//g')
```
If the -r option was provided, we parse also storage resource monitoring logs. Memory usage log files are named rss-x.log where *x* is MPI process rank. Disk usage log files are named hdd.log.

```
if test "$RSS" != "";
then
  rm_peak="0.0"
  for rss in $(ls $RSS | grep -e "^rss");
  do
    rm_peak="$rm_peak + $(cat $RSS/$rss | tail -n 1)"
  done
  rm_peak=$(echo $rm_peak | bc -l)
 hdd_peak=$(cat $RSS/hdd.log | tail -n 1)
fi
```
Eventually, we print parsed values and optionally values from custom key-value pairs as well as additional function information from trace call logs of test\_FEMBEM.

```
echo -n "$processes,$by,$mapping,$ranking,$binding,$omp_thread_num," >> $OUTPUT
echo -n "$mkl thread num, $hmat ncpu, $mpf_max memory, $nbpts, " >> $OUTPUT
echo -n "$radius,$height,$nbrhs,$step_mesh,$nbem,$nbpts_lambda," >> $OUTPUT
echo -n "$lambda,$thread block size,$proc block size," >> $OUTPUT
echo -n "$disk_block_size,$tps_cpu_facto_mpf,$tps_cpu_solve_mpf," >> $OUTPUT
echo -n "$error,$h_assembly_accuracy,$h_recompression_accuracy," >> $OUTPUT
echo -n "$assembled size mb, $tps cpu facto, $factorized size mb, " >> $OUTPUT
echo -n "$tps_cpu_solve,$mumps_blr,$mumps_blr_accuracy," >> $OUTPUT
echo -n "$mumps_blr_variant,$coupled_method,$coupled_nbrhs," >> $OUTPUT
echo -n "$size_schur,$rm_peak,$hdd_peak" >> $OUTPUT
for kv in $CUSTOM_KV;
do
 VALUE=$(echo $kv | cut -d '=' -f 2)
 echo -n ",$VALUE" >> $OUTPUT
done
for f in $FUNCTIONS;
```
**do** exec\_time=**\$(**cat \$TRACE | grep \$f | cut -d '|' -f 2 | sed 's/[^0-9.]//g'**)** nb\_execs=**\$(**cat \$TRACE | grep \$f | cut -d '|' -f 3 | sed 's/[^0-9]//g'**)** flops=**\$(**cat \$TRACE | grep \$f | cut -d '|' -f 4 | sed 's/[^0-9]//g'**)** echo -n ",\$exec\_time,\$nb\_execs,\$flops" >> \$OUTPUT **done**

At the very end, we print the trailing new line character to the output file, perform cleaning and terminate.

```
echo >> $OUTPUT
rm -rf .input
exit 0
```
## **5.8 Database injecting**

The Python script inject.py allows to call a custom parsing script (see Section 5.7), producing a .csv file on output and gather the results exported in the latter, then inject the values into a gcvb NoSQL database (see Section 5.1) for a possible result visualization using the gcvb dashbord feature (experimental). See a concrete usage of this script in Section 5.5.

At the beginning, we import necessary Python modules as well as the gcvb module.

```
import gcvb
import subprocess
import csv
import sys
```
The script expect the -h option or at least two arguments:

- DATASET which stands for the .csv file to gather the data from,
- PARSER which represents the path to the parsing script to use.

DATASET should be a .csv. file containing two lines, a heading providing the captions and the associated values.

May follow the arguments to call PARSER with.

The script continues with a help message function, that can be triggered with the -h option, and argument check.

```
def help():
    print("Launch PARSER (with ARGUMENTS if needed) instrumented to produce a ",
          "comma-separated values .csv output DATASET, deserialize it and ",
          "inject to the current gcvb database provided by the gcvb module.\n",
          "Usage: ", sys.argv[0], " DATASET PARSER [ARGUMENTS]\n\n",
          "Options:\n -h Show this help message.",
          file = sys.stderr, sep = "")if len(sys.argy) < 2:
    print("Error: Arguments mismatch!\n", file = sys.stderr)
   help()
if sys.argv[1] == "-h":
```
help() sys.exit(0)

In the main function, we parse the arguments

```
def main():
   args = sys.argvargs.pop(0) # Drop the script name.
    dataset = args.pop(0)parser = args.pop(0)
```
and launch the parsing script.

subprocess.run([parser] + args)

Once it's finished, we open the data set produced, gather data into a dictionary and inject key-value pairs one by one into the currently used gcvb database provided by the gcvb module.

```
with open(dataset, mode = 'r') as data:
       reader = csv.DictReader(data)
       for row in reader:
           for item in row:
               gcvb.add_metric(item, row[item])
if name == ' main ':main()
```
# **5.9 Job submission**

To simplify the scheduling of the benchmark jobs specified in a definition file (see Section 5.5) based on their job names (see Section 5.2), we use the shell script submit.sh. It determines the list of benchmark sets from a given benchmark session, finds the corresponding Slurm batch script configuration headers and schedule the associated jobs.

We begin by defining a help message function that can be triggered if the script is run with the -h option.

```
function help() {
  echo "Submit benchmark runs at SESSION and make them run in parallel." >&2
  echo "Usage: $(basename $0) [options]" >&2
  echo >&2
  echo "Options:" >&2
  echo " -h Print this help message." >&2
                              Submit all benchmark runs but those verifying" \
  "REGEX (mutually exclusive with '-F')." >&2
  echo " -F REGEX Submit only the benchmark runs verifying REGEX." > G2<br>echo " -i ID[.ID] Submit only the benchmark runs with ID." > G2
  echo " -i ID[,ID] Submit only the benchmark runs with ID." > \& 2 echo -n " -l 0nly list the benchmark runs to run inste
                                  Only list the benchmark runs to run instead of ">&2echo "directly submitting them." >&2<br>echo " -s SESSION Benchmark sess
  echo " -s SESSION Benchmark session to submit the runs of." > \&2<br>echo -n " -w Make the script wait until all of the subm
                                  Make the script wait until all of the submitted " >&0echo "jobs complete." >&2
}
```
Then, we include a generic error function

```
<<shell-error-function>>
```
and parse options.

```
REGEX=""
EXCLUDE=0
INCLUDE=0
IDs=""SESSION=""
LIST_ONLY=0
WAIT=0
while getopts ":hE:F:i:ls:w" option;
do
  case $option in
```
Using the -E option, one can decide to exclude from scheduling the benchmarks the names of which match a given regular expression.

```
E)
  REGEX=$OPTARG
  EXCLUDE=1
  if test "$REGEX" == "";
  then
    error "Bad usage of the '-E' option (empty regular expression)!"
    exit 1
  fi
  ;;
```
Using the -F option, one can decide to schedule only the benchmarks the names of which match a given regular expression.

```
F)
  REGEX=$OPTARG
  INCLUDE=1
  if test "$REGEX" == "";
  then
    error "Bad usage of the '-F' option (empty regular expression)!"
    exit 1
  fi
  ;;
```
The -i option allows to select concrete benchmarks to schedule by providing their identifiers (separated by commas).

```
i)
 IDs="$IDs $(echo $OPTARG | sed 's/,/ /g')"
  if test "$IDs" == "";
  then
    error "Bad usage of the '-i' option (empty list of identifiers)!"
    exit 1
```
**fi** ;;

The -l option enables to list the jobs to schedule without actually scheduling them. It may be particularly useful in combination with the -F option to verify whether the provided regular expression matches the intended benchmarks.

 $l)$ LIST\_ONLY=1 ;;

The -s option is used to specify the benchmark session in the results directory (see Section 5.1) to schedule the jobs from.

```
s)
  SESSION=$OPTARG
  if test ! -d $SESSION;
  then
    error "'$SESSION' is not a valid directory!"
    exit 1
  fi
  ;;
```
To make the script wait until all the scheduled jobs finish, the -w option can be used.

```
w)
  WAIT=1
  ;;
```
Eventually, we have to take care of unknown options or missing arguments, if any, raise an error and terminate the script in that case.

```
\?) # Unknown option
      error "Arguments mismatch! Invalid option '-$OPTARG'."
      echo
      help
      exit 1
      ;;
    :) # Missing option argument
      error "Arguments mismatch! Option '-$OPTARG' expects an argument!"
      echo
      help
      exit 1
      ;;
    h \mid *help
      exit 0
      ;;
  esac
done
```
The -E and -F, -F and the -i options as well as the -l and -w options are mutually exclusive.

```
if test $EXCLUDE -ne 0 && test $INCLUDE -ne 0;
then
 error "Options '-E' and '-F' must not be used together!"
 exit 1
fi
if test "$REGEX" != "" && test "$IDs" != "";
then
 error "Options '-E' and '-F' must not be used together with the '-i' option!"
 exit 1
fi
if test $WAIT -ne 0 && test $LIST_ONLY -ne 0;
then
 error "Options '-l' and '-w' must not be used together!"
 exit 1
fi
```
After argument parse and check, we naviagte to the root of the gcvb filesystem of the given benchmark session folder.

cd \$SESSION/../../

We also check whether we are in a valid gcvb filesystem contaning a config.yaml and a results folder (see Section 5.1).

```
if test ! -f config.yaml || test ! -d results;
then
 error "'$SESSION' is not a correct gcvb session directory!"
 exit 1
fi
```
We ensure to clean all the temporary folders we may have used before. To isolate our temporary files from other users, we use a dedicated temporary folder root /tmp/vive-pain-au-chocolat.

```
rm -rf /tmp/vive-pain-au-chocolat
if test $? -ne 0;
then
 error "Unable to clean any temporary folder(s) previously used!"
  exit 1
fi
```
Before submitting, we look for all the sbatch configuration headers. If there is none, there is no valid benchmark job to submit.

```
RUNS=$(find $SESSION -maxdepth 2 -type f -name "sbatch")
if test "$RUNS" == "";
then
 error "No sbatch file was found! No valid job for submission."
 exit 1
fi
```
The script loops over all the headers found and extracts the job name from each of them. We use an associative array to store the path to the associated header file for each benchmark job

```
name, e. g. multi-solve-1-mumps-spido (see Section 5.5).
```
declare -A BATCH\_JOBS

In the session folder, there is one folder for each benchmark, not only per benchmark job possibly containing multiple benchmarks. So, the same header file may be present multiple times in different folders. Using an associative array, we manage to keep the path to only one copy of each header and prevent redundant job submissions.

```
for run in $RUNS
do
  JOB_NAME=$(grep "\-\-job-name" $run | cut -d '=' -f 2)
```
If the -i options is used to specify concrete benchmark identifiers, we need to filter the detected benchmarks.

```
if test "$IDs" != "";
then
  for id in $IDs;
  do
    if test $(echo $run | grep "$id" | wc -l) -gt 0;
    then
      BATCH JOBS[$JOB_NAME]=$run
    fi
  done
```
Also, in the case the -F option followed by a regular expression is specified, we pick only the jobs the name of which matches the expression.

```
elif test "$REGEX" == "" || \
      (test $INCLUDE -ne 0 && [[ "$JOB_NAME" =~ $REGEX ]]) || \
      (test $EXCLUDE -ne 0 && ! [ "$JOB NAME" =~ $REGEX ]]);
 then
    BATCH_JOBS[$JOB_NAME]=$run
 fi
done
```
If the user instruments the script to wait until the submitted jobs complete using the -w option, before actually submitting the jobs, we must reinitialize the list of jobs to wait for and clear any previous .lastjob file containing the identifier of the last submitted job (see below).

```
if test $WAIT -ne 0;
then
  JOB_LIST=""
  rm -f .lastjob
fi
```
Finally, we call the gcvb submission command for each job name with the --filter-by-test-id and --header options allowing us to specify a sub-set of jobs to submit and prepend associated shell scripts with corresponding Slurm batch script configuration headers.

```
SET_COUNT=${#BATCH_JOBS[@]}
i=1
```

```
for unique in "${!BATCH_JOBS[@]}";
do
 PREFIX="[ $i / $SET COUNT ]"
```
If the -l option is specified, the jobs selected for scheduling are not submitted but only displayed on the screen for informative purposes.

```
if test $LIST_ONLY -ne 0;
then
  echo "$PREFIX Listing job '$unique'."
else
  python3 -m gcvb --filter-by-test-id "$unique" compute \
          --header ${BATCH_JOBS[$unique]}
  if test $? -ne 0;
  then
    error "$PREFIX Failed to submit batch job '$unique'!"
    exit 1
  else
    echo "$PREFIX Submitted batch job '$unique'."
  fi
```
Also, if the -w option is set, we collect job identifiers of the launched jobs to make the script wait for the latter to complete before exiting itself. Here, we use the .lastjob file (see Section 5.4) produced everytime we submit a job with gcvb to gather the identifiers of scheduled jobs.

```
if test $WAIT -ne 0;
    then
      while test ! -f .lastjob || \
          test $(wc -c .lastjob | cut -d ' ' -f 1) -lt 1;
      do
        sleep 1
      done
      JOB_LIST="$JOB_LIST $(cat .lastjob)"
      rm .lastjob
    fi
  fi
  i=$(expr $i + 1)
done
```
Once jobs are submitted through the sbatch command and if the -w option is set, we make the script wait until all the submitted jobs complete. We use the Slurm's squeue command to retrieve the list of running jobs.

```
if test $WAIT -ne 0;
then
  echo -n "Waiting for submitted jobs to complete... "
  while test "$JOB_LIST" != "";
  do
    STILL_RUNNING=""
    for id in $JOB_LIST;
    do
      if test $(squeue | grep "$id" | wc -l) -gt 0;
      then
```

```
STILL_RUNNING="$STILL_RUNNING_$id"
      fi
    done
    JOB_LIST=$STILL_RUNNING
    sleep 1m
 done
 echo "Done"
fi
exit 0
```
# **6 Post-processing results**

# **6.1 Gathering data**

### **6.1.1 Common benchmark results**

Each gcvb benchmark produces a .csv file containing one line of results. To gather all these results into a single data frame, we use the R [16] script gather.R.

The script expects at least one argument which should be either the -h option to trigger a help message or the path to a gcvb benchmark session in a results folder (see Section 5.1) and optionally the path to the destination .csv file. If the latter is omitted, the file shall be placed into the current working directory under the name dataframe.csv. If no .csv file is found, no output is produced.

We begin by retrieving the command line arguments and prepare the usage message text.

```
argv = commandArgs(trailingOnly = TRUE)
usage = paste("Usage:", argv[0], "SESSION] - h [PATH]\n")
```
Then, we check the number of arguments and show an error message if it is not correct.

```
if(length(argv) < 1 | length(argv) > 2)stop(paste("Error: Arguments mismatch!", usage, sep = "\n"))
```
If the first argument is the -h option, we show a help message.

```
} else if(argv[1] == "-h") {
  cat(
    paste(
      usage,
      paste(
        "Find and merge all the separate result files from the gcvb benchmark",
        "session at SESSION into a single (*.csv) file that shall be placed at",
        "PATH or into the current working directory of the script if PATH is",
        "not specified.\n"
      ),
      sep = "n")
  )
```
Otherwise, we begin the gathering of results by listing all the .csv files in the given gcvb benchmark session directory.

```
} else {
  library(plyr)
  library(dplyr)
  library(readr)
  files = list.files(
    path = argv[1],pattern = "*.csv"
    recursive = TRUE,
    full.names = TRUE
  )
```
Eventually, we read all the files and merge the contents into a single data frame that we store to a unique .csv file.

```
if(length(files) > 0) {
    data = files \gg lapply(read csv) \gg rbind.fill
    if(length(argv) == 2) {
      write.csv(data, argv[2])
    } else {
      write.csv(data, "dataframe.csv")
   }
 }
}
```
## **6.1.2 Individual benchmark results**

In some cases, we need to extract a more detailed information from the log files produced by one or more benchmarks. For example, regarding residual memory (RAM) consumption, we gather only the peak usage values by default. Although, we may also need to know how the consumption evolves during the execution time. Furthermore, some benchmarks may produce additional data which is not taken into account by the common data gathering script (see Section 6.1.1).

Therefore, we define here the extract.sh shell script allowing to extract additional benchmark results for one or more user-specified benchmarks.

The script begins traditionnaly with a help message function that can be triggered using the -h option.

```
function help() {
  echo "Extract additional results for selected benchmark or benchmarks." >&2
  echo "Usage: ./extract.sh [options]" >&2
  echo >62echo "Options:" >&2
  echo " -h Show this help message." >\&2<br>echo -n " -B ID[,ID] Select the benchmark matc
                             Select the benchmark matching ID. Multiple ">62echo "identifiers may be specified to select multiple benchmarks." >&S2<br>echo " -d PATH Place the extracted files to PATH." >&S2echo " -d PATH Place the extracted files to PATH." >&2
  echo " -r Extract detailed real memory (RAM) consumption." >&2
  echo " -s PATH Search for benchmark results in PATH: " > \& 2 echo " -t Extract the execution timeline. " > \& 2
                             Extract the execution timeline. ">62}
```
Then, we include a generic error function

<<shell-error-function>>

and parse options.

```
BENCHMARKS=""
DESTINATION=$(pwd)
RSS=0
SOURCE=""
TIMELINE=0
while getopts ":hB:d:rs:t" option;
do
  case $option in
```
The -B option allows to specify one or more benchmarks to extract additional results for. If more than one identifier is present, they must be separated by commas. The latter are then converted to tabulations for easier post-processing.

```
B)
  BENCHMARKS="$BENCHMARKS $(echo $OPTARG | sed 's/,/\t/g')"
  if test "$BENCHMARKS" == "";
  then
    error "Bad usage of the '-B' option (no identifiers specified)!"
    exit 1
  fi
  ;;
```
By default, the extracted files shall be placed to the current working directory of the script. One can use the -d option to specify another destination directory.

```
d)
  DESTINATION=$OPTARG
  if test ! -d "$DESTINATION";
  then
    error "'$DESTINATION' is not a valid destination directory!"
    exit 1
  fi
  ;;
```
The -r option tells the script to extract detailed RAM consumption data.

r)  $RSS=1$ ;;

The -s option allows one to specify the path to the gcvb benchmark session directory (see Section 5.1) to look for the results in.

s) SOURCE=\$OPTARG

```
if test ! -d "$SOURCE";
then
  error "'$SOURCE' is not a valid source directory!"
  exit 1
fi
;;
```
Using the -t option, one can extract the execution timelines of the selected benchmarks. We also have to check that the external proprietary extraction tool from Airbus we use is available from the current working directory.

```
t)
  TIMELINE=1
  if test ! -f ./timeline.py;
  then
    error "Timeline extraction tool was not found!"
    exit 1
  fi
  ;;
```
Eventually, we have to take care of unknown options or missing arguments, if any, raise an error and terminate the script in that case.

```
\?) # Unknown option
      error "Arguments mismatch! Invalid option '-$OPTARG'."
      echo
      help
     exit 1
      ;;
    :) # Missing option argument
     error "Arguments mismatch! Option '-$OPTARG' expects an argument!"
      echo
      help
      exit 1
      ;;
    h | *)
      help
      exit 0
      ;;
  esac
done
```
The -B and the -s options are mandatory and at least one of the extraction options, -r or -t, must be specified as well.

```
if test "$SOURCE" == "";
then
 error "No source directory was specified! Nothing to do."
 exit 1
fi
if test "$BENCHMARKS" == "";
then
 error "No benchmark identifier was specified!"
 exit 1
```
**fi if** test \$RSS -eq 0 && test \$TIMELINE -eq 0; **then** error "Use at least one of the extraction options! Nothing to do." exit 1 **fi**

For each benchmark identifier specified using the -B option we:

• extract all of the real memory consumption logs if the -r option is present,

```
for b in $BENCHMARKS;
do
  if test $RSS -ne 0;
  then
    RSS_LOGS=$(ls $SOURCE/$b/rss-*.log)
    if test "$RSS_LOGS" == "";
    then
      error "There are no real memory (RAM) consumption logs at '$RSS_LOGS'!"
      exit 1
    fi
    COUNTER=0
    for l in $RSS_LOGS;
    do
      cp $l $DESTINATION/rss-$COUNTER-$b.log
      if test $? -ne 0;
      then
        error "Failed to extract the real memory (RAM) consumption log '$l'!"
        exit 1
      fi
      COUNTER=$(expr $COUNTER + 1)
    done
  fi
```
• extract the execution timelines from the standard output log of the selected benchamrks if the -t option is present.

```
if test $TIMELINE -ne 0;
 then
    ./timeline.py $SOURCE/$b/stdout.log > $DESTINATION/timeline-$b.log
   if test $? -ne 0 || test ! -f $DESTINATION/timeline-$b.log;
   then
      error "Failed to extract the execution timeline of the benchmark '$b'!"
     exit 1
   fi
 fi
done
```
# **6.2 Data visualization**

To visualize benchmark results we rely on the R language and a couple of additional R graphics libraries.

#### **6.2.1 Prerequisites**

At the beginning we need to import several R libraries for:

• manipulating data frames,

```
library(plyr)
library(dplyr)
library(readr)
```
• converting data frames from wide to long format (see below),

library(tidyr)

• defining and exporting plots.

```
library(ggplot2)
library(scales)
library(grid)
require(cowplot)
library(stringr)
```
### **6.2.2 Style presets**

In this section, we define a set of common data visualization elements to ensure a unified graphical output when producing plots.

# **6.2.2.1 Label functions**

Label function allows us to format and prettify column names or values when used in plot legends.

label percentage multiplies value by 100 and returns the results as a string with percentage sign at the end.

```
label percentage = function(value) {
  return(paste0(value * 100, "%"))
}
```
label epsilon converts low-rank compression threshold values from numeric values to strings having the form  $1 \times 10^{-n}$  or to 'unset (no compression)' if the value is not assigned.

```
label epsilon = function(labels) {
 out = c()for (i in 1:length(labels)) {
   if(!is.na(labels[i])) {
     out[i] = formatCas.numeric(labels[i]),
        format = "e",
        digits = 1)
   } else {
     out[i] = "unset (no compression)"}
 }
 out
}
```
label storage prettifies storage support names.

```
label_storage = function(labels) {
  out = c()for(i in 1:length(labels)) {
    out[i] = switch(as.character(labels[i]),
      "rm_peak" = "Real memory (RAM)",
      "vm_peak" = "Virtual memory (operating system)",
      "hdd peak" = "Disk"
    )
  }
  out
}
```
label solver prettifies solver names.

```
label solver = function(labels) {
  out = c()for(i in 1:length(labels)) {
    out[i] = switch(as.character(labels[i]),
      "spido" = "SPIDO",
      "hmat-bem" = "HMAT",
      "hmat-fem" = "HMAT",
      "hmat-fem-nd" = "HMAT (proto-ND)",
      "mumps" = "MUMPS""pastix" = "PaStiX",
      "mumps/spido" = "MUMPS/SPIDO",
      "pastix/spido" = "PaStiX/SPIDO",
      "mumps/hmat" = "MUMPS/HMAT",
      "hmat/hmat" = "HMAT"
    )
  }
  out
}
```
label\_mapping transforms MPI process mapping settings into strings giving a more detailed information about the underlying parallel configuration.

```
label mapping = function(labels) {
 out = c()for(i in 1:length(labels)) {
   out[i] = switch(as.character(labels[i]),
      "node" = "1 unbound MPI process \U2A09 1 to 24 threads",
      "socket" = "2 MPI processes bound to sockets \U2A09 1 to 12 threads",
      "numa" = "4 MPI processes bound to NUMAs \U2A09 1 to 6 threads",
      "core" = "1 to 24 MPI processes bound to cores \U2A09 1 thread"
   )
 }
 out
}
```
label\_nbpts converts problem's unknown counts into the form  $N =$  <count> where <count> uses the scientific notation for the associated numerical values.

```
label nbpts = function(labels) {
  out = c()for (i in 1:length(labels)) {
    out[i] = paste"\U1D441 =",
      formatC(
        as.numeric(labels[i]),
        format = "e",
        digits = 1)
    )
  }
  out
}
```
label scientific converts numeric label values to scientific notation.

```
label scientific = function(labels) {
  out = c()for (i in 1:length(labels)) {
    out[i] = formatCas.numeric(labels[i]),
      format = "e",
      digits = 1)
 }
 out
}
```
label coupling prettifies names of the implementation schemes for the solution of coupled linear systems.

```
label coupling = function(labels) {
  out = c()for(i in 1:length(labels)) {
    out[i] = switch(
```

```
as.character(labels[i]),
      "multi-solve" = "Multi-solve (two-stage)",
      "multi-facto" = "Multi-factorization (two-stage)",
      "full-hmat" = "Partially sparse-aware (single-stage)",
    )
  }
 out
}
```
label peak kind prettifies peak memory usage value kinds.

```
label_peak_kind = function(labels) {
  out = c()for(i in 1:length(labels)) {
    out[i] = switch(as.character(labels[i]),
      "assembly estimation" = expression("assembled system"),
      "schur estimation" = expression("Schur complement matrix " * italic(S)),
      "peak_symmetric_factorization" = expression(
        "symmetric factorization of " * italic(A[vv])),
      "peak non symmetric factorization" = expression(
        "non-symmetric factorization of " * italic(A[vv]))
    )
 }
 out
}
```
# **6.2.2.2 Label maps**

A label map is a variation of a label function. It provides alternative names for given columns of a dataframe.

phase.labs provides prettified names for factorization and solve time columns tps\_facto and tps solve, the corresponding efficiency columns efficiency facto and efficiency solve as well as the column holding the execution time of the Schur block creation phase CreateSchur-Complement\_exec\_time.

```
phase.labs = c("Factorization",
  "Solve",
  "Factorization",
  "Solve",
  "Schur complement computation")
names(phase, labs) = c("tps_facto",
  "tps_solve",
  "efficiency_facto",
  "efficiency_solve",
  "CreateSchurComplement_exec_time"
)
```
# **6.2.2.3 Theme**

To preserve a unique color palette as well as sets of point shapes and line types throughout all the plots, we provide each legend entry with the information on its:

```
• color,
```

```
colors = c("0.001" = "#F07E26",
 "1e-06" = "#9B004F",
 "node" = "#1488CA",
  "socket" = "#95C11F",
 "numa" = "#FFCD1C",
  "core" = "#6561A9",
  "32" = "#F07E26",
  "48" = "#9B004F",
  "64" = "#1488CA",
  "128" = "#95C11F",
  "256" = "#E63312",
  "250000" = "#384257",
  "5e+05" = "#1488CA",
  "1e+06" = "#E63312",
  "1200000" = "#95C11F",
  "1400000" = "#FFCD1C",
  "1500000" = "#6561A9",
  "multi-facto" = "#6561A9",
  "multi-solve" = "#89CCCA",
  "full-hmat" = "#C7D64F"
)
```
• point shape style,

```
shapes = c("spido" = 16,
  "hmat-bem" = 15,
  "hmat-fem" = 15,
  "hmat-fem-nd" = 23,
  "mumps" = 16,
  "pastix" = 17,
  "mumps/spido" = 16,
  "pastix/spido" = 17,
  "mumps/hmat" = 15."hmat/hmat" = 8,
  "rm peak" = 16,
  "vm peak" = 17,
  "hdd peak" = 15)
```
• line type.

```
linetypes = c("spido" = "solid",
 "hmat-bem" = "dotted",
 "hmat-fem" = "dotted",
```

```
"hmat-fem-nd" = "longdash",
  "mumps" = "solid",
  "pastix" = "dashed",
  "mumps/spido" = "solid",
  "pastix/spido" = "dashed",
  "mumps/hmat" = "dotted",
  "hmat/hmat" = "longdash",
  "rm peak" = "solid"
  "vm\reak" = "dotted",
  "hdd_peak" = "longdash",
  "assembly_estimation" = "solid",
  "peak_symmetric_factorization" = "dotted",
  "peak_non_symmetric_factorization" = "longdash",
  "schur estimation" = "dashed"
\left( \right)
```
Furthermore, each plot object uses a set of common theme layers provided by the function generate theme. If needed, the latter allows us to provide custom breaks for color, point shape or line type aesthetics, legend title, the number of lines allowed in the legend as well as the legend box placement (vertical or horizontal).

```
generate theme = function(
  color breaks = waiver(),
  color color labels = waiver(),
  shape breaks = waiver(),
  shape labels = waiver(),
  linetype_breaks = wavier(),
  linetype_labels = wavier(),
  legend title = element text(family = "Arial", size = 14, face = "bold"),
  legend_rows = 1,legend_rows_color = NA,
  legend_rows_fill = NA,
  legend_rows_shape = NA,
  legend_rows_linetype = NA,
  leqegend box = "vertical"
  legend_position = "bottom"
) {
  return(list(
    scale_color_manual(
      values = colors,
      na.value = "#384257",
      labels = color labels,breaks = color breaks),
    scale fill manual(
      values = colors,na.value = "#384257",
      labels = color_labels,
      breaks = color_breaks),
    scale_shape_manual(
      values = shapes,labels = shape_labels,
      breaks = shape breaks),
    scale linetype manual(
      values = linetypes,labels = line type labels,breaks = linetype\ breaks),
    guides(
```

```
shape = guide legend(
    order = 1,
    nrow = ifelse(is.na(legend rows shape),
      legend rows,
      legend_rows_shape
    ),
    byrow = TRUE
  ),
  linetype = guide_legend(
    order = 1,
    nrow = ifelse(is.na(legend_rows_linetype),
      legend rows,
      legend rows linetype
    ),
    byrow = TRUE
  ),
  color = guide legend(order = 2,
    nrow = ifelse(is.na(legend_rows_color),
      legend rows,
      legend_rows_color
    ),
    byrow = TRUE
  ),
  fill = guide\_legend(order = 2,
    nrow = ifelse(
      is.na(legend_rows_fill),
      legend_rows,
      legend rows fill
    \lambda.
    byrow = TRUE
  )
),
```
We set the font family to Arial<sup>1</sup>, the font size to 16 points and the legend text size to 16 points.

```
theme bw(),
theme(
 text = element text(family = "Arial", size = 16),
 legend.text = element_test(family = "Arial", size = 14),
 legend.title = legend title,
```
We place the legend at the desired position, at the bottom of the plot by default, and sourround it with a rectangle.

```
legend.position = legend_position,legend.background = element\_rect(color = "gray40", size = 0.5),
```
We place legend items either side by side or one by line.

<sup>&</sup>lt;sup>1</sup>The Arial typeface may not be available on your system. In this case, it shall be automatically substituted by the default sans-serif font without any impact on the contents of the figures. For information, possible alternatives are 'FreeSans', 'Nimbus Sans L' or 'Liberation Sans'.

 $legendbox = legendbox,$ 

For better visibility, we make legend symbols longer.

 $legend.key.width = unit(3, "line"),$ 

Finally, we rotate X-axis text to avoid issues with long labels.

```
axis.text.x = element text(angle = 60, hjust = 1)
    )
 ))
}
```
### **6.2.3 FXT trace plotting**

To see what happens during the execution of an application based on the StarPU runtime, it is possible to instrument StarPU for it to produce an execution trace using the FXT tool [1].

We use the StarVZ library [23, 21] available for R to visualize FXT execution traces using ggplot2 [3]. To adjust the appearance of the output plots produced by StarVZ, we use the Yaml configuration file starvz-rr-2020.yaml. See an example visualization of an FXT trace in Figure 3.

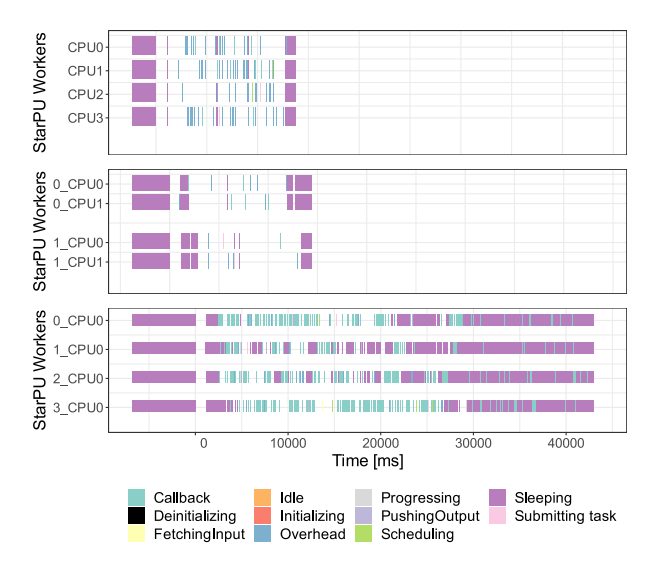

Figure 3: Example of a plot produced by ggplot2 based on an FXT execution trace. Colors represents StarPU runtime actions and blank spaces correspond to actual computation tasks.

We leave cosmetic options take their default values, except the base font size (see base size value), and we override those specifying what kind of information shall be included in resulting plots. In our case, we want to plot only the StarPU worker statistics (items st and starpu).

```
default:
  base_size: 14
  starpu:
    active: TRUE
    legend: TRUE
```

```
ready:
  active: FALSE
submitted:
  active: FALSE
st:
  active: TRUE
```
Showing critical path time bound is not necessary.

**cpb**: FALSE

On the other hand, we want to display all the labels, the legend and the application time span.

**labels**: "ALL" **legend**: TRUE **makespan**: TRUE

To reduce the size of the resulting plot, we enable the aggregation of visualized tasks in a time step.

```
aggregation:
  active: TRUE
  method: "static"
  step: 500
```
# **6.2.4 Generic plotting functions**

In performance analysis, the metrics we study are in general the same. So, we prepared a series of generic plotting functions for each type of data visualization. This way, we can, for example, reuse the same function to plot disk usage peaks by problem unknown's count for any combination of solvers. The only parameter expected for these functions is a data frame.

### **6.2.4.1 times\_by\_nbpts**

The function returns a plot of factorization and solve times relatively to linear system's unknown count for a given set of solvers.

We combine both metrics in one plot in which they are distinguished thanks to a facet grid. Although, to be able to use the latter, we need to convert the data frame from wide format where factorization and solve times have their own columns (see an example in Table 2) into long format where values from both columns are in one single column and a secondary column indicates whether in a row we store factorization or solve time (see an example in Table 3).

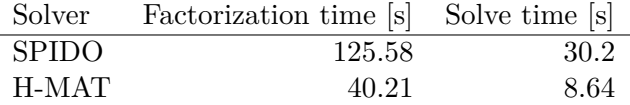

Table 2: Mock table example in wide format featuring random values.

|              | Solver Computation phase Time [s] |        |
|--------------|-----------------------------------|--------|
|              | SPIDO factorization               | 125.58 |
| <b>SPIDO</b> | solve                             | 30.2   |
|              | H-MAT factorization               | 40.21  |
| H-MAT solve  |                                   | 8.64   |

Table 3: Mock table example in long format featuring random values.

```
times by nbpts = function(dataframe) {
  dataframe long = gather(
    dataframe,
    key = "computation phase",value = "time",
    c("tps_facto", "tps_solve")
  )
```
Now, we can begin to define the plot object. The column names featured in this plotting function are:

- nbpts giving linear system's unknown count,
- tps facto representing factorization time in seconds,
- tps\_solve representing solve time in seconds,
- desired accuracy representing low-rank compression threshold  $\epsilon$ ,
- computation phase telling whether the row contains factorization or solve time (used in the long formatted data frame dataframe\_long),
- time containing factorization or solve time (used in the long formatted data frame dataframe long).

plot = ggplot(dataframe long, aes(x = nbpts, y = time))

In case the function is used to plot benchmark results of a solver using various data compression levels, we add a color aesthetics in order to distinguish among sets of points corresponding to each value of  $\epsilon$ .

```
if(!all(is.na(dataframe_long$desired_accuracy))) {
  plot = qgplot(dataframe long,
    aes(
      x =nbpts,
      y = time,
      color = as.character(desired_accuracy),
      shape = solver,
      linetype = solver
    )
  )
}
```
As there may be a considerable scale difference between factorization and solve time values, we use  $\log_{10}$  scale on the Y-axis to be able to combine both metrics for each solver on the same axis without loosing on clarity.

```
plot = plot +geom line() +geom point(size = 2.5) +scale x continuous(
    "# Unknowns (\U1D441)",
    trans = "log10",breaks = dataframe long $nbpts,
    labels = scientific
  \left| \right|scale_y_continuous(
    "Computation time [s]",
    trans = "log10"labels = scientific
  ) +
```
Finally, using facet grid, we distinguish between factorization and solve time on horizontal and between each solver considered on vertical. The plot theme is provided by the generate\_theme function (see Section 6.2.1).

```
facet grid(
    . ~< computation phase,
    labeller = labeller(computation phase = phase.labs)
  \left| \right|labs(color = "\U1D700", shape = "Solver", linetype = "Solver") +
  generate_theme(
    color labels = label epsilon,
    shape labels = label solver,
    linetype labels = label solver
  )
return(plot)
```
## **6.2.4.2 multisolve\_times\_by\_nbrhs\_and\_nbpts**

The function returns a plot of factorization time, including the Schur complement computation phase, relatively to coupled linear system's unknown count for different counts of right-hand sides used during the Schur complement computation when relying on the two-stage multi-solve implementation scheme.

We begin by defining the plot object. The column names featured in this plotting function are:

- nbpts giving linear system's unknown count,
- tps facto representing factorization time in seconds,
- coupled nbrhs giving the count of right-hand sides used by the sparse solver during the Schur complement computation,
- solver containing the names of the solvers featured in the coupling.

```
multisolve times by nbpts and nbrhs = function(dataframe) {
 plot = qgplot(dataframe,
    aes(
```
}
```
x = n hpts,
   y = tps facto,
    color = as.charAt(coupled nbrhs),
    shape = solver,
    linetype = solver
  )
) +geom line() +geom\_point(size = 2.5) +
```
The X-axis shows the count of unknowns in the linear system and the Y-axis shows the factorization time phase.

```
scale_x_continuous(
  "# Unknowns (\U1D441)"
  breaks = data frame^*nbpts,
  labels = scientific
\rightarrowscale y continuous("Factorization time [s]", labels = scientific) +
```
Finally, we set the legend title, apply the custom theme and return the plot object.

```
labs(
    shape = "Solver coupling",
    linetype = "Solver coupling",
    color = expression(n[c])\rightarrowgenerate_theme(
    color \overline{b}reaks = c("32", "48", "64", "128", "256"),
    shape labels = label solver,
    linetype_labels = label_solver
  \lambdareturn(plot)
}
```
# **6.2.4.3 multisolve\_rss\_by\_nbrhs\_and\_nbpts**

The function returns a plot of residual memory (RAM) usage peaks relatively to coupled linear system's unknown count for different counts of right-hand sides used during the Schur complement computation when relying on the two-stage multi-solve implementation scheme.

The column names featured in this plotting function are:

- nbpts giving linear system's unknown count,
- rm peak giving real memory usage peaks, stored in mibibytes (MiB) but converted to gibibytes (GiB),
- coupled nbrhs giving the count of right-hand sides used by the sparse solver during the Schur complement computation,
- solver containing the names of the solvers featured in the coupling.

We begin by defining the plot object directly.

```
multisolve rss by nbpts and nbrhs = function(dataframe) {
 plot = qqplot(dataframe,
   aes(
     x = nbpts.
     y = rm\_peak / 1024.color = as.charAt(coupled nbrhs),
     shape = solver,linetype = solver
   )
  ) +qeom line() +geom point(size = 2.5) +
```
The X-axis shows the count of unknowns in the linear system and the Y-axis shows the RAM usage peaks.

```
scale x continuous(
  "# Unknowns (\U1D441)",
  breaks = dataframe\nbpts,
  labels = scientific
) +scale y continuous(
  "Real memory (RAM) usage peak [GiB]",
  labels = function(label) sprintf("%.0f", label),
  \limits = c(NA, 126),
  breaks = c(0, 30, 60, 90, 120)) +
```
Finally, we set the legend title, apply the custom theme and return the plot object.

```
labs(
    shape = "Solver coupling",
    linetype = "Solver coupling",
    color = expression(n[c])\rightarrowgenerate_theme(
    color \bar{b}reaks = c("32", "48", "64", "128", "256"),
    shape labels = label solver,
    linetype labels = label solver
  )
 return(plot)
}
```
# **6.2.4.4 multifacto\_times\_by\_nbpts\_and\_schur\_size**

The function returns a plot of factorization time, including Schur complement computation phase, relatively to coupled linear system's unknown count and the number of blocks  $n<sub>b</sub>$  the Schur complement submatrix is split into during the Schur complement computation when relying on the two-stage multi-factorization implementation scheme.

The Schur complement block size column is not the same for all the solver couplings we consider (column disk\_block\_size when SPIDO is used as dense solver and schur\_size in case of HMAT), so we need to copy the data to the same column, size schur.

```
multifacto times by nbpts and schur size = function(dataframe) {
  local = data framelocal$size schur[local$solver == "mumps/spido"] =
   local$disk block size[local$solver == "mumps/spido"]
```
Now, we can define the plot object. The column names featured in this plotting function are:

- nbpts giving linear system's unknown count,
- tps\_facto representing factorization time in seconds,
- n blocks giving the count of blocks the Schur complement matrix was split to,
- size schur giving the Schur complement block size in number of matrix lines or columns,
- solver containing the names of the solvers featured in the coupling.

```
plot = gghlot(local,
 aes(
   x = n blocks,
   y = tps facto,
   color = as.character(nbpts),
    shape = solver,
    linetype = solver
 )
) +geom line() +geom point(size = 2.5) +
```
The X-axis shows the count of unknowns in the linear system and the Y-axis shows the factorization time.

```
scale x continuous(
  expression(n[b]),
  breaks = local$n blocks,
 trans = "log10"
) +scale_y_continuous(
  "Factorization time [s]",
  labels = scientific,
  trans = "log10") +
```
Finally, we set the legend title, apply the custom theme and return the plot object.

```
labs(
  shape = "Solver coupling",
  linetype = "Solver coupling",
  color = "\\U1D441") +generate_theme(
  color breaks = c("250000",
    "5e+05",
    "1e+06",
```

```
"1200000",
      "1400000",
      "1500000"
    ),
    color labels = label scientific,
    legend_rows_color = 2,
    shape labels = label solver,
    linetype labels = label solver
  )
 return(plot)
}
```
# **6.2.4.5 multifacto\_rss\_by\_nbpts\_and\_schur\_size**

The function returns a plot of residual memory (RAM) usage peaks relatively to coupled linear system's unknown count and the number of blocks  $n<sub>b</sub>$  the Schur submatrix is split into during the Schur complement computation phase when relying on the two-stage multi-factorization implementation scheme.

The Schur complement block size column is not the same for all the solver couplings we consider (column disk block size when SPIDO is used as dense solver and schur size in case of HMAT), so we need to copy the data to the same column, size schur.

```
multifacto rss by nbpts and schur size = function(dataframe) {
 local = data framelocal$size schur[local$solver == "mumps/spido"] =
    local$disk_block_size[local$solver == "mumps/spido"]
```
Now, we can define the plot object. The column names featured in this plotting function are:

- nbpts giving linear system's unknown count,
- rm peak giving RAM usage peaks, stored in mibibytes (MiB) but converted to gibibytes  $(GiB),$
- n blocks giving the count of blocks the Schur complement matrix is split to,
- size schur giving the Schur complement block size in number of matrix lines or columns
- solver containing the names of the solvers featured in the coupling.

```
plot = qgplot(local,
  aes(
    x = n blocks,
    y = rm peak / 1024.,
    color = as.character(nbpts),
    shape = solver,linetype = solver
  )
) +geom line() +geom\_point(size = 2.5) +
```
The X-axis shows the count of unknowns in the linear system and the Y-axis shows the RAM usage peaks.

```
scale_x_continuous(
  expression(n[b]),
  breaks = local$n_blocks,
  trans = "log10"\left| +\right|scale_y_continuous(
  "Real memory (RAM) usage peak [GiB]",
  labels = function(label) sprintf("%.0f", label),
  limits = c(NA, 126),
  breaks = c(0, 30, 60, 90, 120)) +
```
Finally, we set the legend title, apply the custom theme and return the plot object.

```
labs(
    shape = "Solver coupling",
    linetype = "Solver coupling",
    color = "V1D441"\left| \right|generate_theme(
    color breaks = c("250000",
      "5e+05",
      "1e+06",
      "1200000",
      "1400000"
      "1500000"
    ),
    color labels = label scientific,
    legend rows color = 2,
    shape labels = label solver,
    linetype labels = label solver
  )
  return(plot)
}
```
# **6.2.4.6 compare\_coupled**

The function returns a plot of the best factorization times, including the Schur complement computation phase, relatively to coupled linear system's unknown count for every implementation scheme for solving coupled systems.

We begin by restraining the input data frame to the best results of the two-stage schemes and the results of the single-stage scheme implemented using HMAT. Note that as the latter only implies the use of one single solver, we need to specify the coupling method name manually to enable the data frame treatment.

```
compare coupled = function(dataframe) {
 dataframe best = dataframe
 dataframe best$coupled method = as.character(dataframe best$coupled method)
 dataframe_best$coupled_method[dataframe_best$solver == "hmat/hmat"] =
  "full-hmat"
 dataframe best = merge(
    aggregate(
```

```
tps facto \sim coupled method + nbpts + solver,
    min,
    data = data frame best
  ),
  dataframe_best
)
```
Now, we can define the plot object. The column names featured in this plotting function are:

- nbpts giving linear system's unknown count,
- tps facto representing the factorization time in seconds,
- coupled method giving the name of the scheme for solving coupled FEM/BEM systems, e. g. multi-solve,
- solver containing the names of the solvers featured in the coupling.

```
plot = qqplot(dataframe best,
  aes(
    x = n hpts,
    y = tps facto,
    color = coupled method,
    shape = solver,
    linetype = solver
  )
) +geom line() +geom point(size = 2.5) +
```
The X-axis shows the count of unknowns in the linear system and the Y-axis shows the factorization time.

```
scale x continuous(
  "# Unknowns (\U1D441)",
  breaks = dataframe best$nbytes,labels = scientific
) +scale y continuous(
  "Factorization time [s]",
  labels = scientific,
  trans = "log10",limits = c(NA, NA)
) +
```
Finally, we set the legend title, apply the default theme and return the plot object.

```
labs(
  shape = "Solvers",
  linetype = "Solvers",
 color = "Implementation\nscheme"
) +generate_theme(
  color \overline{breaks} = c("multi-solve", "multi-factor", "full-hmat"),colorlet>color = 0
```

```
shape_breaks = c("mumps/spido", "mumps/hmat", "hmat/hmat"),
    shape labels = label solver,
    linetype breaks = c(\overline{m}mumps/spido", "mumps/hmat", "hmat/hmat"),
    linetype labels = label solver,
    legend rows = 3,
    legend\_box = "horizontal")
  return(plot)
}
```
## **6.2.4.7 accuracy\_by\_nbpts**

The function returns a plot of relative error of the solution approximation according to linear system's unknown count.

The column names featured in this plotting function are:

- nbpts giving linear system's unknown count,
- error giving relative forward error of the solution approximations.

```
accuracy by nbpts = function(dataframe) {
  plot = ggplot(dataframe,
    aes(
      x = nbpts,
      y = error,
      color = as.character(desired accuracy),
      shape = solver,
      linetype = solver
    )) +
    geom_line() +
    geom point(size = 2.5) +scale x continuous(
      "# Unknowns (\U1D441)",
      trans = "log10",breaks = data frame$nbytes,labels = scientific
    ) +
```
For the Y-axis, we define the tick values manually for better comparison to the associated relative error values.

```
scale_y_continuous(
 expression(paste("Relative error (", E[rel], ")")),
 limits = c(min(dataframe$error), max(dataframe$error)),
 breaks = c(1e-13, 1e-10, 1e-6, 1e-3),
  labels = scientific,
  trans = "log10") +
```
Finally, we set the legend labels, apply the common theme parameters and return the plot object.

```
labs(color = "V1D700", shape = "Solver", linetype = "Solver") +generate_theme(
      color labels = label epsilon,
      shape labels = label solver,
      linetype labels = label solver
    )
 return(plot)
}
```
## **6.2.4.8 rss\_peaks\_by\_nbpts**

The function returns a plot of residual memory (RAM) and disk space usage peaks relatively to linear system's unknown count. Exceptionally, this function can take two extra arguments, limit max and tick values, allowing to redefine respectively the default Y-axis maximum and tick values.

The column names featured in this plotting function are:

- nbpts giving linear system's unknown count,
- rm peak representing real memory usage peaks, stored in mibibytes (MiB) but converted to gibibytes (GiB),
- hdd peak representing disk space usage peaks, stored in MiB but converted to GiB.

At first, we convert the data frame from wide to long format (see Section 6.2.4.1).

```
rss peaks by nbpts = function(dataframe, limit max = 126,
                              tick values = c(0, 30, 60, 90, 120) {
 dataframe long = gather(
   dataframe,
   key = "memory type",value = "memory usage"c("rm_peak", "hdd_peak")
 )
```
Also, we fix the order of the values in memory type so that real memory (RAM) usage peaks come first before disk usage peaks in the facet grid.

```
dataframe long smemory type = factor(
  dataframe long$memory type,
  c('rm_peak', 'hdd_peak')
)
```
Then, we configure the plot object itself and handle different values of the low-rank compression threshold  $\epsilon$  parameter by adding shape aesthetics.

```
plot = qqplot(dataframe_long,
  aes(
   x =nbpts.
   y = memory usage / 1024.,
    color = as.character(desired_accuracy),
```

```
shape = solver,
    linetype = solver
  )
) +geom line() +geom point(size = 2.5) +scale x continuous(
  "# Unknowns (\U1D441)",
  trans = "log10",breaks = dataframe Long$nbytes,labels = scientific
\rightarrow
```
On the Y-axis, we round the values to 0 decimal places, set the axis top limit to 126 GiB and set the ticks manually for better visibility.

```
scale y continuous(
  "Storage usage peak [GiB]",
 labels = function(label) sprintf("%.0f", label),
 limits = c(NA, limit max),
 breaks = tick values) +
```
Storage types are distinguished using a facet grid.

```
facet_grid(
  . ~ ~ memory_type,
 labeler = labeller(memory type = label strong)) +
```
We end by setting legend titles, applying the common theme parameters and returning the plot object.

```
labs(color = "\\U1D700", shape = "Solver", linetype = "Solver") +generate theme(
    color labels = label epsilon,
    shape labels = label solver,
    linetype labels = label solver
  )
  return(plot)
}
```
# **6.2.4.9 rss\_by\_time**

The function returns a plot of residual memory (RAM) usage relatively to the execution time. The first argument of the function corresponds to the data frame containing the resource consumption data. The function can take three extra arguments. Limit max and tick values allow to redefine respectively the default Y-axis maximum and tick values. Also, if the function is used to visualize the results of benchmarks on coupled systems, timeline may provide a data frame to plot a series of vertical lines corresponding to selected phases of the computation from the associated execution timeline trace.

The column names featured in this plotting function are:

- time giving the time elapsed since the beginning of the execution  $t_0$ ,
- rss representing RAM usage in mibibytes (MiB) but converted to gibibytes (GiB).

We begin directly by defining the plot object.

```
rss by time = function(dataframe, limit max = 126,
                         tick values = c(\overline{0}, 30, 60, 90, 120),
                         timeline = NULL) {
  plot = ggplot(dataframe,
    aes(
      x = time,
      y = rss / 1024.fill = <b>a</b>esthetics)
  ) +
```
We draw the RAM usage using an area chart.

geom\_area()

In the case the extra timeline argument is present, we include additional vertical lines in the plot as well as segments corresponding to selected memory usage peak values using the geom\_vline and geom\_text layers. Note that for the geom\_text layer we also need to adjust the text position and rotation. To enable the processing of the labels as math expressions, we use the parse parameter.

```
if(is.data.frame(timeline)) {
  plot = plot +geom_vline(
      data = timeline,\texttt{aes}(\texttt{xintercept} = \texttt{time}),linetype = "dotted",
      size = 0.4) +geom_text(
      data = timeline,aes(
        x = middle,y = 0.75 * limit max,
        label = label),
      parse = T.
      angle = 90,
      vjust = "center")
```
Before drawing the segment lines, we have to convert the timeline data frame to the long format (see Section 6.2.4.1). This allow us to use different sizes to distinguish different segments based on the type of peak value they represent. Notice that the peak non symmetric factorization column is not always present in the data frame.

```
colums < -c()if("peak non symmetric factorization" %in% colnames(timeline)) {
 columns <- c("assembly_estimation", "peak_symmetric_factorization",
```

```
"peak non symmetric factorization", "schur estimation")
  } else {
    columns <- c("assembly_estimation", "peak_symmetric_factorization",
                 "schur estimation")
  }
  timeline_long <- gather(
    timeline,
    key = "peak kind",value = "peak_value",
    columns
  )
  plot <- plot +
    geom_spoke(
      data = timelinelong,
      aes(
        x = middle - 0.5 * (time - middle),
        y = peak_value,line = peak_kradius = time - middle),
      angle = 2 * pi)
}
```
Next, we set up the axis and their scaling.

```
plot = plot +scale x continuous("Execution time [s]") +
  scale_y_continuous(
    "Real memory (RAM) usage [GiB]"
    labels = function(label) sprintf("%.0f", label),
    limits = c(NA, limit_max),
    breaks = tick_value)
```
We end by configuring the visual aspect of the plot according to the above.

```
if(is.data.frame(timeline)) {
    plot <- plot +
      labs(
        fill = "Implementation scheme",
        linetype = "Estimated peak usage"
      ) +generate_theme(
        color labels = label coupling,
        linetype labels = label peak kind,
        legend rows linetype = length(columns)
      )
  } else {
    plot <- plot +
      labs(fill = "Implementation scheme") +
      generate_theme(color_labels = label_coupling)
  }
  return(plot)
}
```
# **6.2.4.10 scalability**

The function returns a plot of factorization and solve computation times relatively to available processor core count.

The column names featured in this plotting function are:

- p\_units giving the count of cores,
- tps\_facto representing factorization time in seconds,
- tps solve representing solve time in seconds,
- mapping providing the mapping configuration of MPI processes.

Then, data frame is converted to long format (see Section 6.2.4.1) so we are able to combine times of both phases using a facet grid. Also, we force the order of facet labels for the solver column by refactoring the latter.

```
scalability = function(dataframe) {
  dataframe_no_NA = subset(dataframe, !is.na(dataframe$nbpts))
  dataframe long = gather(
    dataframe_no_NA,
    key = "computation phase"value = "time",
    c("tps_facto", "tps_solve")
  )
  dataframe long solver = factor(
    dataframe_long$solver,
    levels = c("spido", "hmat-bem", "hmat-fem", "hmat-fem-nd", "mumps")
  )
  plot = qqplot(dataframe long,
    aes(
      x = p units,
      y = time,
      group = mapping,color = mapping\lambda\left| \right|geom line() +geom point(size = 2.5, shape = 16) +
```
As there may be a considerable scale difference between factorization and solve time values, we use  $log_{10}$  scale on the Y-axis to be able to combine both metrics on the same axis without loosing on clarity.

```
scale x continuous(
  "# Cores (\U1D450)",
  breaks = (dataframe_long$p_units)
\rightarrowscale y continuous(
  "Computation time [s]",
  labels = scientific,
  trans = "log10"
) +
```
Finally, using facet grid, we distinguish between factorization and solve times on horizontal and between each solver considered on vertical.

For the sake of clarity, we specify that scales on Y-axis can be different. It is useful when multiple solvers are considered having each considerably different execution time values.

Also, before returning the plot, we apply the common theme parameters. For scalability and for parallel efficiency plots, we split the legend items to two lines as the labels are too long.

```
facet grid(
    computation phase \sim solver + nbpts,
    labeller = labeller(
      solver = label solver,computation phase = phase.labs,
      nbpts = label nbpts
    ),
    scales = "free"\left| +\right|labs(color = "Parallel\nconfiquration") +generate_theme(
    color\ breaks = c("node", "socket", "numa", "core"),
    color labels = label mapping,
    legend rows = 4)
  return(plot)
}
```
## **6.2.4.11 efficiency**

The function returns a plot of parallel efficiency, e. g. the percentage of computational resource usage, relatively to available processor core count.

The column names featured in this plotting function are:

- p\_units giving the count of cores,
- efficiency facto representing factorization phase efficiency,
- efficiency solve representing solve phase efficiency,
- mapping providing the mapping configuration of MPI processes.

The function itself follows the exact same logic as in the case of scalability plotting function (see Section 6.2.4.10).

```
efficiency = function(dataframe)dataframe no NA = subset(dataframe, !is.na(dataframe$nbpts))
 dataframe long = gather(
   dataframe no NA,
    key = "computation phase",
   value = "efficiency",
    c("efficiency_facto", "efficiency_solve")
  )
 dataframe long solver = factor(
   dataframe_long$solver,
    levels = c("spido", "hmat-bem", "hmat-fem", "hmat-fem-nd", "mumps")
```

```
)
plot = qgplot(dataframe long,
 aes(
   x = p units,
   y =efficiency,
   group = mapping,color = mapping)
) +qeom line() +geom point(size = 2.5, shape = 16) +
geom hline(yintercept = 1) +
scale x continuous(
  "# Cores (\U1D450)"
 breaks = (dataframe\ long\p units)
) +
```
There is only one additional step, i. e. to convert efficiency values from x such as  $0 \leq x \leq 1$ to percentages using the label\_percentage function (see Section 6.2.1). Also, we fix our own Y-axis tick values (breaks).

```
scale_y_continuous(
    "Parallel efficiency [%]",
    breaks = c(0.0, 0.2, 0.4, 0.6, 0.8, 1.0),
    label = label percentage
  \rightarrowfacet_grid(
    computation phase \sim solver + nbpts,
    labeller = labeller(
      solver = label_solver,
      computation_phase = phase.labs,
      nbpts = label nbpts
    )
  ) +labs(color = "Parallel\nconfiguration") +
  generate_theme(
    color\{red}breaks = c("node", "socket", "numa", "core"),
    color labels = label mapping,
    legend_rows = 4)
 return(plot)
}
```
## **6.2.5 Preparing global data frame**

Benchmark results are collected into a one global \*.csv file we use to construct an R data frame from. Prior to generating the plots, we have to import the \*.csv file and format the results.

Notice that the noweb references (see Section 3) «includes», «styles» and «plotting-functions» in the following code block point to the source code described in sections 6.2.1, 6.2.2 and 6.2.4 respectively.

```
<<includes>>
<<styles>>
<<plotting-functions>>
```

```
data = read.csv(file = "rr-2020.csv",
 header = TRUE
)
```
Names of columns holding the same information, such as factorization and solve time as well as the low-rank compression threshold  $\epsilon$ , vary depending on the solver. To ease further data treatment, we fusion these into common columns.

```
datatps facto = ifelse(
 is.na(data$tps_cpu_facto_mpf),
 data$tps_cpu_facto,
 data$tps cpu facto mpf
)
datatps solve = ifelse(
 is.na(data$tps_cpu_solve_mpf),
 data$tps_cpu_solve,
 data$tps cpu solve mpf
)
data$desired accuracy = ifelse(!is.na(data$mumps blr accuracy),
 data$mumps blr accuracy,
 NA
)
data$size schur = ifelse(
  is.na(data$size schur) & data$coupled method == "multi-facto",
 data$disk_block_size,
 data$size_schur
)
data\\edaccuracy = ifelse(
  (data$solver == "hmat-bem" | data$solver == "hmat-fem" |
  data$solver == "hmat-fem-nd") &!is.na(data$h assembly accuracy),
 data$h assembly accuracy,
 data$desired_accuracy
)
```
Then, we must remove from the data frame the lines corresponding to unfinished jobs, e. g. lines without computation time information.

data = subset(data, !is.na(tps\_facto)) data = subset(data, !is.na(tps\_solve))

Some required columns are not present in the data frame by default, so we have to compute them based on existing data.

The total of cores used for computation is the combination of MPI process count and thread count.

 $datasp$  units = data\$omp thread num \* data\$processes

The value of n\_blocks represents the number of blocks the dense submatrix *Ass* is split into during the Schur complement computation in the two-stage implementation multi-factorization

scheme for solving coupled systems. When, this value is determined automatically by the solver, n blocks equals to auto. Although, for the plotting functions to operate correctly, we need to recompute the corresponding numerical values.

```
data$n$ blocks = ifelse(data$n_blocks == "auto",
  ceiling(data$nbem / data$size schur),
  as.numeric(data$n_blocks)
)
```
Factorization and solve efficiency computation is split into several steps:

• gathering the best sequential execution times for each solver,

```
sequential s = subset(data,
  select = c("solver", "tps factor", "tps solve", "nbrts"),data$p units == 1)
sequentials = merge(aggregate(tps facto \sim solver + nbpts, min, data = sequentials),
  sequentials
)
sequence{equations = sequentials %>} dplyr::rename(
                                         tps facto seq = tps facto,
                                         tps solve seq = tps solve
                                       )
```
• adding a column containing the sequential time for every benchmark in the data frame.

 $data = dplyr::left$  join(data, sequentials, by = c("solver", "nbpts"))

• computing the efficiency itself.

```
data$efficiency_facto = data$tps_facto_seq / (data$p_units * data$tps_facto)
data$efficiency_solve = data$tps_solve_seq / (data$p_units * data$tps_solve)
```
### **6.2.6 Data frame sub-setting**

Before using the generic plotting functions (see Section 6.2.4), the global data frame (see Section 6.2.5) needs to be split into multiple smaller data frames depending on the solver used, the linear system kind and so on. We end up having separate data frames containing:

• the results of benchmarks of the solvers SPIDO and HMAT on BEM systems,

```
<<global-data-frame-rr-2020>>
dataframe dense parameters = subset(
  data,
  (solver == "spido" | solver == "hmat-bem") & variation == "parameters"
)
```
• the results of scalability benchmarks of the SPIDO and HMAT solvers on BEM systems,

```
<<global-data-frame-rr-2020>>
dataframe dense scalability = subset(
 data,
  (solver == "spido" | solver == "hmat-bem") & variation == "scalability"
)
```
• the results of benchmarks of the MUMPS and HMAT solvers on FEM systems,

```
<<global-data-frame-rr-2020>>
dataframe sparse symmetric parameters = subset(
 data,
  ((solver == "mumps" & is.na(symmetry)) | (solver == "hmat-fem" &symmetry == "symmetric")) \&variation == "parameters"
)
```
• the results of benchmarks of the HMAT solver with or without ND on non-symmetric FEM systems,

```
<<global-data-frame-rr-2020>>
dataframe sparse non symmetric parameters = subset(
 data,
  (solver == "hmat-fem" | solver == "hmat-fem-nd" ) \&(symmetry == "non-symmetric" | symmetry == "asymmetric")
)
```
• the results of scalability benchmarks of the MUMPS and HMAT solvers on FEM systems,

```
<<global-data-frame-rr-2020>>
dataframe sparse scalability = subset(
 data,
  (solver == "mumps" | solver == "hmat-fem") & variation == "scalability"
)
```
• the results of benchmarks of existing implementation schemes for solving coupled FEM/BEM systems,

```
<<global-data-frame-rr-2020>>
dataframe coupled = subset(
  data,
  solver == "mumps/spido" | solver == "mumps/hmat" | solver == "hmat/hmat"
)
```
• the results of benchmarks of the MUMPS solver on FEM systems of size matching the count of unknowns related to FEM discretization in case of the coupled FEM/BEM system benchmarks.

```
<<global-data-frame-rr-2020>>
dataframe coupled reference = subset(
 data, solver == "mumps" | !is.na(symmetry))
```
## **6.2.7 Reading a resource consumption data frame**

In addition to the global data frame (see Section 6.2.5), we define a couple of auxiliary data frames based on the resource consumption data (see Section 5.6). During a benchmark execution, we measure the consumption of residual memory (RAM) periodically each second. All of these measures are stored into log files where each line corresponds to one measure and the very last line corresponds to the peak value.

In the current section, we define the function read rss allowing to construct an R data frame based on a RAM consumption log\_file. If the optional aesthetics argument is provided, the function adds an extra constant column in the resulting data frame initialized with the value of the argument. Adding such column may be useful later for using an aesthetics function (see Section 6.2.2) when drawing a plot based on the output data frame.

The first step is to read the data from log file.

```
read rss = function(log file, aesthetics = NA) {
 log = read.table(log_file)
```
Then, we strip the very last line containing the peak value

 $log = head(log, -1)$ 

and add column name.

 $colnames(log) = c("rss")$ 

Finally, we insert a column into the data frame that shall contain the timestamp in seconds since the beginning of the execution, the time zero  $t_0$ .

 $log$ time =  $0:$  (nrow(log) - 1)

Also, if the aesthetics argument is provided, we include also a constant column containing the value of the argument.

```
log$aesthetics = rep(as.character(aesthetics), nrow(log))
  return(log)
}
```
# **6.2.8 Reading a timeline trace**

The function read timeline allows us to read a test FEMBEM timeline trace trace, extract information on selected events from the latter and return it in form of a data frame suitable for drawing axis intercepting lines with the associated labels using the appropriate plotting function (see Section 6.2.4.9).

Note that events represents a list of lists each describing one event to extract. For example, to extract the entering time of the second call to the function foo(), one should include in events the list {list("ENTER", "foo()", 2).

We begin by reading the timeline trace trace.

```
read timeline <- function(trace, events) {
  complete_timeline <- read.delim(trace, header = FALSE)
```
For an easier column access, we add column names to the newly created data frame.

```
colnames(complete_timeline) <- c("rank", "time", "type", "duration", "path")
```
Next, we construct the resulting timeline data frame containing only the data we are interested in (see the events argument). The new data frame shall contain three columns:

- time providing the corresponding event timestamp,
- zero representing a constant zero column useful for plotting vertical or horizontal axis intercepts,
- middle providing the values representing the middles of the intervals defined by the values of the time column.

Notice that the middle column is useful to center the labels plotted using the geom\_text function.

```
timeline \leq data.frame(time = double(), zero = double(), middle = double())
for(i in 1:length(events)) {
  time <- complete_timeline[
    complete timeline$type == events[[i]][1] &
    str detect(complete timeline$path, paste0(events[[i]][2], "$")),
    "time"
  ]
  time <- time[[as.integer(events[[i]][3])]]
  middle <- ifelse(
    i > 1,
    time - ((time - timeline[i - 1, 1]) / 2),
    time / 2
  )
  event <- data.frame(time = time, zero = .0, middle = middle)
  timeline <- rbind(timeline, event)
}
```
At the end, we return the timeline data frame.

```
return(timeline)
}
```
# **6.2.9 StarVZ configuration**

To plot FXT traces, we need to know the path to the current benchmark session and the ggplot2, starvz and gridExtra R packages. The variable starvz\_config holds the name of the Yaml configuration file instrumenting the plot generation by the StarVZ package (see Section 6.2.3).

The StarVZ configuration begins by determining the path to the latest gcvb benchmark session directory.

```
output = try(system("ls -t ~/benchmarks/rr-2020/results | head -n 1", intern = TRUE)
)
latest session path = paste(
  "~/benchmarks/rr-2020/results",
 output,
  sep = "/")
```
Then, we import the required R libraries and set the starvz config variable holding the path to the Yaml configuration file of the StarVZ package.

```
library(ggplot2)
library(starvz)
library(grid)
starvz config = "./tangle/starvz-rr-2020.yaml"
```
# **6.2.10 Generating plots**

Finally, relying on the noweb syntax (see Section 3), we generate the resulting plots based on the formatted data frames (see sections 6.2.6, 6.2.7, 6.2.8), using the common visual style (see Section 6.2.1) and our plotting functions (see Section 6.2.4).

```
<<dataframe-dense-parameters>>
times by nbpts(dataframe dense parameters)
```
Listing 2: Figure 18 in [17]

```
<<dataframe-dense-parameters>>
rss peaks by nbpts(dataframe dense parameters)
```
Listing 3: Figure 19 in [17]

<<dataframe-dense-parameters>> accuracy\_by\_nbpts(dataframe\_dense\_parameters)

Listing 4: Figure 20 in [17]

<<dataframe-dense-scalability>> scalability(dataframe\_dense\_scalability)

Listing 5: Figure 21 in [17]

<<dataframe-dense-scalability>> efficiency(dataframe\_dense\_scalability)

Listing 6: Figure 22 in [17]

<<dataframe-sparse-symmetric-parameters>> times by\_nbpts(dataframe\_sparse\_symmetric\_parameters)

Listing 7: Figure 24 in [17]

<<dataframe-sparse-non-symmetric-parameters>> times\_by\_nbpts(dataframe\_sparse\_non\_symmetric\_parameters)

Listing 8: Figure 26 in [17]

<<dataframe-sparse-symmetric-parameters>> accuracy by nbpts(dataframe sparse symmetric parameters)

Listing 9: Figure 27 in [17]

<<dataframe-sparse-symmetric-parameters>> rss peaks by nbpts(dataframe sparse symmetric parameters)

Listing 10: Figure 25 in [17]

<<dataframe-sparse-scalability>> scalability(dataframe\_sparse\_scalability)

Listing 11: Figure 29 in [17]

<<dataframe-sparse-scalability>> efficiency(dataframe\_sparse\_scalability)

Listing 12: Figure 30 in [17]

<<dataframe-coupled>> compare\_coupled(dataframe\_coupled)

Listing 13: Figure 38 in [17]

We may need to further restrict the data frame used to generate a plot. The R function subset allows us to subset a data frame based on one or more conditions.

```
<<dataframe-coupled>>
multisolve_times_by_nbpts_and_nbrhs(
  subset(
    dataframe_coupled,
    coupled method == "multi-solve"
 )
)
```
Listing 14: Figure 32 in [17]

```
<<dataframe-coupled>>
multisolve_rss_by_nbpts_and_nbrhs(
  subset(
    dataframe_coupled,
    coupled method == "multi-solve"
 )
)
```
Listing 15: Figure 33 in [17]

```
<<dataframe-coupled>>
multifacto times by nbpts and schur size(
  subset(
    dataframe_coupled,
    coupled method == "multi-facto"
 )
)
```
Listing 16: Figure 35 in [17]

```
<<dataframe-coupled>>
multifacto_rss_by_nbpts_and_schur_size(
  subset(
    dataframe_coupled,
    coupled method == "multi-facto"
 )
)
```
Listing 17: Figure 36 in [17]

Sometimes, none of our generic plotting functions fits our needs. Therefore, we have to redefine the plot object manually.

```
<<dataframe-sparse-scalability>>
dataframe_mumps_scalability_ram = subset(
 dataframe_sparse_scalability,
 solver == "mumps" & nbpts == 4e+06)
ggplot(
 dataframe_mumps_scalability_ram,
  aes(x = p\_units, y = rm peak / 1024., group = mapping, color = mapping)) +
  geom_line() + geom_point(size = 2.5, shape = 16) +
 scale_x_continuous("Core count (\U1D450)",
                     breaks = (dataframe_mumps_scalability_ram$p_units)) +
 scale y continuous("Real memory (RAM) usage peaks [GIB]'labels = function(label) sprintf("%.0f", label),
                     limits = c(NA, 126), breaks = c(0, 30, 60, 90, 120) +
 facet grid( . ~ ~ ~ solver ~ + ~ nbpts,labeller = labeller(solver = label solver, nbpts = label nbpts)) +
 labs(color = "Parallel\nconfiguration") +generate_theme(color_breaks = c("node", "socket", "numa", "core"),
                 color\_labels = label_mapping, legend\_rows = 4)
```
Listing 18: Figure 28 in [17]

To generate figures based on FXT execution traces (see Section 6.2.3), we make use of the StarVZ package for R, the associated configuration (see Section 6.2.9) and visual style (see Section 6.2.3). In the code blocks below, the combination of  $StarVZ$  functions panel st runtime and starvz read allows us to read an FXT trace and generate the corresponding plot. For lack of style adjustment options of the StarVZ package, we have to edit the resulting plot objects manually in order to tweak their visual aspect and arrange them in a grid view eventually.

Notice that the noweb reference «starvz-header-rr-2020» points to the source code described in Section 6.2.9.

```
<<starvz-header-rr-2020>>
hmat_bem_node = panel_st_runtime(starvz_read(
    paste(latest_session_path, "fxt-scalability-hmat-bem-node-1x4-25000",
          sep = "/"), starvz config))
hmat bem socket = panel st runtime(starvz read(
    paste(latest_session_path, "fxt-scalability-hmat-bem-socket-2x2-25000",
          sep = \sqrt{\frac{m}{n}}, starvz_config))
hmat bem core = panel st runtime(starvz read(
    paste(latest session path, "fxt-scalability-hmat-bem-core-4x1-25000",
          sep = \sqrt{\frac{m}{n}}, starvz_config))
hmat_bem_node = hmat_bem_node + theme_bw() +
  theme(text = element text(family = "Arial", size = 16))
hmat bem node$scales$scales[1]]$range = c(NA, 44000)
hmat_bem_node$scales$scales[[1]]$limits = c(NA, 44000)
hmat_bem_node$theme$legend.position = "none"
hmat bem node$theme$axis.title.x = element blank()
hmat bem node$theme$axis.text.x = element blank()
hmat bem node$theme$axis.ticks.x = element blank()
hmat bem socket = hmat bem socket + theme bw() +
  theme(text = element text(family = "Arial", size = 16))
hmat_bem_socket$scales$scales[[1]]$range = c(NA, 44000)
hmat_bem_socket$scales$scales[[1]]$limits = c(NA, 44000)
hmat bem socket$theme$legend.position = "none"
hmat bem socket$theme$axis.title.x = element blank()
hmat bem socket$theme$axis.text.x = element blank()
hmat bem socket$theme$axis.ticks.x = element blank()
hmat_bem\_core = hmat_bem\_core + them_bw() +theme(
    text = element text(family = "Arial", size = 16),
    legend.text = element_test(family = "Arial", size = 14))hmat bem core$scales$scales[1]]$range = c(NA, 44000)
hmat bem core$scales$scales[[1]]$limits = c(NA, 44000)
hmat bem core$theme$legend.title = element blank()
hmat_bem_core$theme$legend.position = "bottom"
grid.newpage()
grid.draw(rbind(ggplotGrob(hmat_bem_node), ggplotGrob(hmat_bem_socket),
                ggplotGrob(hmat bem core), size = "max"))
```
Listing 19: Figure 23 in [17]

```
<<starvz-header-rr-2020>>
hmat fem node = panel_st_runtime(starvz_read(
  paste(latest_session_path, "fxt-scalability-hmat-fem-node-1x4-50000",
        sep = \sqrt{\frac{m}{n}}, starvz_config))
hmat fem socket = panel st runtime(starvz read(
  paste(latest_session_path, "fxt-scalability-hmat-fem-socket-2x2-50000",
        sep = "/"), starvz config))
hmat fem core = panel st runtime(starvz read(
  paste(latest session path, "fxt-scalability-hmat-fem-core-4x1-50000",
        sep = \sqrt{\frac{m}{n}}, starvz_config))
hmat fem node = hmat fem node + theme bw() +
  theme(text = element text(family = "Arial", size = 16))
hmat_fem_node$scales$scales[[1]]$range = c(NA, 101000)
hmat_fem_node$scales$scales[[1]]$limits = c(NA, 101000)
hmat_fem_node$theme$legend.position = "none"
hmat fem node$theme$axis.title.x = element blank()
hmat fem node$theme$axis.text.x = element blank()
hmat fem node$theme$axis.ticks.x = element blank()
hmat fem socket = hmat fem socket + theme bw() +
  theme(text = element text(family = "Arial", size = 16))
hmat_fem_socket$scales$scales[[1]]$range = c(NA, 101000)
hmat_fem_socket$scales$scales[[1]]$limits = c(NA, 101000)
hmat fem socket$theme$legend.position = "none"
hmat fem socket$theme$axis.title.x = element blank()
hmat fem socket$theme$axis.text.x = element blank()
hmat fem socket$theme$axis.ticks.x = element blank()
hmat_fem_core = hmat_fem_core + theme_bw() +theme(text = element text(family = "Arial", size = 16),
        legend.text = element text(family = "Arial", size = 14))
hmat_fem_core$scales$scales[[1]]$range = c(NA, 101000)
hmat_fem_core$scales$scales[[1]]$limits = c(NA, 101000)
hmat fem core$theme$legend.title = element blank()
hmat fem core$theme$legend.position = "bottom"
grid.newpage()
grid.draw(rbind(ggplotGrob(hmat_fem_node), ggplotGrob(hmat_fem_socket),
                ggplotGrob(hmat_fem_core), size = "max"))
```
Listing 20: Figure 31 in [17]

Eventually, prior to plot a memory consumption evolution figure using the rss\_by\_time function (see Section 6.2.4.9), we have to read the entire memory log and the execution timeline. This way, we can highlight different computation phases in the resulting figure using labelled vertical lines. Furthermore, we represent peak memory consumption estimation for selected base operations thanks to horizontal lines. The required data, determined from logs or computed manually, is passed to rss by time through its timeline argument.

```
<<dataframe-coupled-reference>>
<<reading-rss>><<reading-timeline>>
peak factorization = dataframe coupled reference[
 dataframe_coupled_reference$nbpts == 235165 &
 dataframe coupled reference$symmetry == "symmetric", "rm peak"]
peak_factorization <- peak_factorization / 1024.
schur estimation =((( (250000 - 235165) * (250000 - 235165)) / 2) * 16) / 1024. / 1024. / 1024.log = read rss("./rss-0-multi-solve-1-mumps-spido-256-250000.log","multi-solve")
timeline = read_timeline(
  "./timeline-multi-solve-1-mumps-spido-256-250000.log",
  events = list(list("ENTER", "mpf_solvegem\(\(\\))", 1),list("EXT", "mpf_solvegemm\\(\setminus)", 1),
                list("ENTER", "MatFactorPartial_META\\(\\)", 1),
                list("EXIT", "MatFactorPartial_META\\(\\)", 1)))
time$aesthetics = head(log$aesthetics, 4)
timeline$label = c("Linear~system~assembly",
                   "Block-wise~computation~of~italic(S)", NA,
                   "Factorization~of~italic(S)")
assembly estimation <- log[log$time == floor(timeline$time[1]), "rss"]
assembly_estimation <- assembly_estimation / 1024.
timeline$assembly_estimation = c(NA, assembly_estimation, NA,
                                 assembly estimation)
timeline$peak symmetric factorization = c(NA, assembly estimation +
                                              peak_factorization, NA, NA)
timeline$schur_estimation = c(NA, schur_estimation, NA, schur_estimation)
rss_by_time(log, limit_max = 14, tick_values = c(0, 4, 8, 12),
            timeline = timeline)
```
Listing 21: Figure 34 in [17]

```
<<dataframe-coupled-reference>>
<<reading-rss>>
<<reading-timeline>>
peak symmetric factorization = dataframe coupled reference[
 dataframe coupled reference snbpts == 235165 \&dataframe_coupled_reference$symmetry == "symmetric", "rm_peak"]
peak_symmetric_factorization <- peak_symmetric_factorization / 1024.
peak non symmetric factorization = dataframe coupled reference[
 dataframe coupled reference$nbpts == 235165 \&dataframe coupled reference$symmetry == "non-symmetric", "rm peak"]
peak_non_symmetric_factorization <- peak_non_symmetric_factorization / 1024.
schur estimation =((((250000 - 235165) * (250000 - 235165)) / 2) * 16) / 1024. / 1024. / 1024.log = read_rss("./rss-0-multi-factorization-1-mumps-spido-250000-7418.log",
               "multi-facto")
timeline = read_timeline(
  "./timeline-multi-factorization-1-mumps-spido-250000-7418.log",
  events = list(list("ENTER", "CreateSchurComplement", 1),
                list("ENTER", "CreateSchurComplement", 2),
                list("ENTER", "CreateSchurComplement", 3),
                list("EXIT", "CreateSchurComplement", 3),
                list("ENTER", "MatFactorPartial_META\\(\\)", 1),
                list("EXIT", "MatFactorPartial_META\\(\\)", 1)))
time$aesthetics = head(log$aesthetics, 6)
time\label = c("Linear~system~assembly", "Computation~of~italic(S[11])",
  "Computation~of~italic(S[21])", "Computation~of~italic(S[22])",
  "Factor.~of~italic(A[vv])~and~solve~of~italic(A[vv]^{-1}*b[v])",
  "Factorization~of~italic(S)")
assembly_estimation <- log[log$time == floor(timeline$time[1]), "rss"]
assembly estimation <- assembly estimation / 1024.
timeline$assembly_estimation = c(NA, assembly_estimation, assembly_estimation,
                                 assembly estimation, assembly estimation,
                                 assembly estimation)
timeline$peak_symmetric_factorization = c(NA, NA, NA, NA,
                                          assembly estimation +peak_symmetric_factorization, NA)
timeline$peak_non_symmetric_factorization = c(NA,
 assembly_estimation + peak_non symmetric factorization,
 assembly estimation + peak non symmetric factorization,
 assembly_estimation + peak_non_symmetric_factorization, NA, NA)
timeline$schur_estimation = c(NA, schur_estimation, schur_estimation,
                              schur estimation, schur estimation,
                              schur estimation)
rss_by_time(log, limit_max = 20, tick_values = c(0, 3, 6, 9, 12, 15, 18),
            timeline = timeline)
```
Listing 22: Figure 37 in [17]

# **7 Conclusion**

Throughout this technical report we provided an exhaustive description of the experimental environment used to realize the study presented in [17]. This includes our software choices, source codes, scripts and configurations we relied on to design, define, build and use the environment. The report may be considered as a result of our efforts to keep our work reproducible but also as a support for anyone facing the challenge of reproducible research.

# **8 Appendix**

```
Testing : with MPF matrices.
...
[mpf] OpenMP thread number = 24
[mpf] MKL thread number = 24
...
Testing: BEM (dense matrix).
Reading nbPts = 25000
Reading radius = 2.000000Reading height = 4.000000...
<PERFTESTS> ScalarType = DOUBLE COMPLEX
...
<PERFTESTS> StepMesh = 4.483993e-02
<PERFTESTS> NbPts = 25000
<PERFTESTS> NbPtsBEM = 25000
<PERFTESTS> NbRhs = 50
\leqPERFTESTS> nbPtLambda = 1.000000e+01
<PERFTESTS> Lambda = 4.483993e-01
Computing RHS...
**** Computing Classical product...
BEM: 0% ......... 10% ... 90% ......... 100% Done.
<PERFTESTS> TpsCpuClassic = 1.653491
 Size of thread block : [358 x 358]
 Size of proc block : [3572 x 3572]
  Size of disk block : [3572 x 3572]
MatAssembly SPIDO : 0% ........ 10% ... 90% ......... 100% Done.
Assembly done. Making the matrix symmetric...
<PERFTESTS> TpsCpuMPFCreation = 6.426428
VecAssembly EMCP2 : 0% ......... 10% ... 90% ......... 100% Done.
VecAssembly EMCP2 : 0% ......... 10% ... 90% ......... 100% Done.
MatFactorLDLt SPIDO : 0% ......... 10% ... 90% ......... 100% Done.
MIN = 2.4028e+00 MAX = 3.5494e+00 COND = 1.4772e+00<PERFTESTS> TpsCpuFactoMPF = 85.717232
<PERFTESTS> TpsCpuSolveMPF = 5.684338
**** Comparing results...
<PERFTESTS> Error = 6.8930e-15
...
```
Listing 23: Excerpt of a test\_FEMBEM output

# **References**

- [1] *FxT, Fast User/Kernel Tracing, a library for efficient trace recording*. [http://savannah.](http://savannah.nongnu.org/projects/fkt) [nongnu.org/projects/fkt](http://savannah.nongnu.org/projects/fkt).
- [2] *(g)enerate (c)ompute (v)alidate (b)enchmark, a Python 3 module aiming at facilitating non-regression, validation and benchmarking of simulation codes*. [https://github.com/](https://github.com/felsocim/gcvb) [felsocim/gcvb](https://github.com/felsocim/gcvb).
- [3] *ggplot2, a system for declaratively creating graphics*. <https://ggplot2.tidyverse.org/>.
- [4] *GNU Emacs: An extensible, customizable, free/libre text editor and more.* [https://www.](https://www.gnu.org/software/emacs/) [gnu.org/software/emacs/](https://www.gnu.org/software/emacs/).
- [5] *GNU Guix software distribution and transactional package manager*. [https://guix.gnu.](https://guix.gnu.org) [org](https://guix.gnu.org).
- [6] *Intel(R) Math kernel library*. [https://software.intel.com/content/www/us/en/develop/](https://software.intel.com/content/www/us/en/develop/tools/math-kernel-library.html) [tools/math-kernel-library.html](https://software.intel.com/content/www/us/en/develop/tools/math-kernel-library.html).
- [7] *OpenBLAS, an optimized BLAS library*. <https://www.openblas.net/>.
- [8] *Org mode documentation (Evaluating source code)*. [https://orgmode.org/manual/](https://orgmode.org/manual/Evaluating-Code-Blocks.html) [Evaluating-Code-Blocks.html](https://orgmode.org/manual/Evaluating-Code-Blocks.html).
- [9] *Org mode documentation (Exporting)*. <https://orgmode.org/manual/Exporting.html>.
- [10] *Org mode documentation (Extracting source code)*. [https://orgmode.org/manual/](https://orgmode.org/manual/Extracting-Source-Code.html) [Extracting-Source-Code.html](https://orgmode.org/manual/Extracting-Source-Code.html).
- [11] *Org mode documentation (Noweb Reference Syntax)*. [https://orgmode.org/manual/](https://orgmode.org/manual/Noweb-Reference-Syntax.html) [Noweb-Reference-Syntax.html](https://orgmode.org/manual/Noweb-Reference-Syntax.html).
- [12] *PlaFRIM: Plateforme fédérative pour la recherche en informatique et mathématiques*. <https://plafrim.fr/>.
- [13] *Quick start user's guide for slurm*. <https://slurm.schedmd.com/quickstart.html>.
- [14] *slurm workload manager*. <https://slurm.schedmd.com>.
- [15] *test\_FEMBEM, a simple application for testing dense and sparse solvers with pseudo-FEM or pseudo-BEM matrices*. [https://gitlab.inria.fr/solverstack/test\\_fembem](https://gitlab.inria.fr/solverstack/test_fembem).
- [16] *The R project for statistical computing*. <https://www.r-project.org/>.
- [17] E. Agullo, M. Felšöci, and G. Sylvand, *A comparison of selected solvers for coupled FEM/BEM linear systems arising from discretization of aeroacoustic problems*, Rapport de recherche RR-9412, Inria, June 2021.
- [18] C. AUGONNET, S. THIBAULT, AND R. NAMYST, *StarPU: a Runtime System for Scheduling Tasks over Accelerator-Based Multicore Machines*, Rapport de recherche RR-7240, INRIA, Mar. 2010.
- [19] C. Dominik, *The Org Mode 9.1 Reference Manual*, 12th Media Services, 2018.
- [20] A. Falco, *Combler l'écart entre H-Matrices et méthodes directes creuses pour la résolution de systèmes linéaires de grandes tailles*, thèse de doctorat, Université de Bordeaux, June 2019.
- [21] V. Garcia Pinto, L. Mello Schnorr, L. Stanisic, A. Legrand, S. Thibault, and V. Danjean, *A visual performance analysis framework for task-based parallel applications running on hybrid clusters*, Concurrency and Computation: Practice and Experience, 30 (2018), p. e4472. e4472 cpe.4472.
- [22] D. E. KNUTH, *Literate programming*, Comput. J., 27 (1984), p. 97–111.
- [23] V. G. Pinto, L. Stanisic, A. Legrand, L. M. Schnorr, S. Thibault, and V. Danjean, *Analyzing dynamic task-based applications on hybrid platforms: An agile scripting approach*, in 2016 Third Workshop on Visual Performance Analysis (VPA), 2016, pp. 17–24.

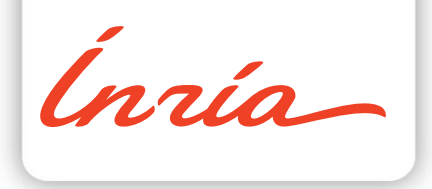

#### RESEARCH CENTRE BORDEAUX – SUD-OUEST

200 avenue de la Vieille Tour 33405 Talence Cedex

Publisher Inria Domaine de Voluceau - Rocquencourt BP 105 - 78153 Le Chesnay Cedex inria.fr

ISSN 0249-0803